#### **Let's Get Small** *Understanding MIP Mapping*

**Kevin Bjorke, NVIDIA June 2005**

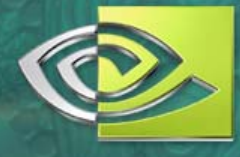

## **Understanding MIPs and Texturing**

- What they are
- **E** How they work
- **How to use them**
- **How to abuse them**
- How they affect different kinds of maps
- Bump maps, Normal maps, Color Maps
- $\bullet$  Workflow & making your own MIP maps • More!

#### **What are MIP maps?**

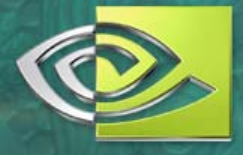

• MIP mapping is a graphics method where multiple-sized copies of texture maps are combined at render time to create the final textured image

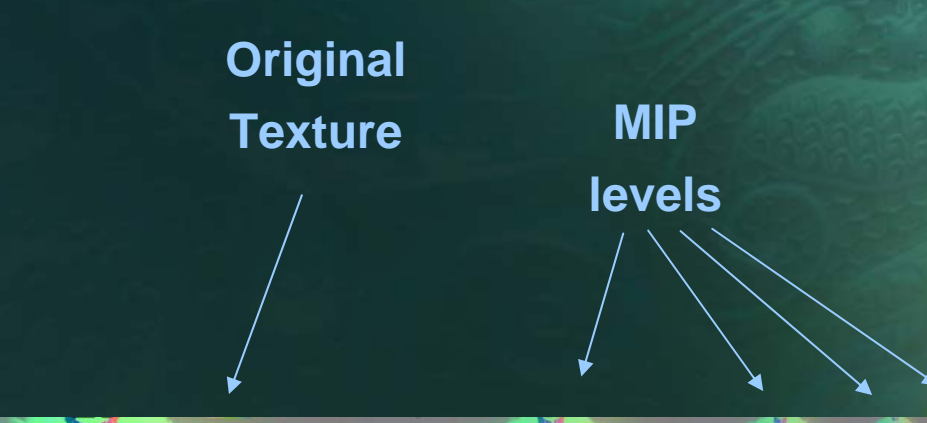

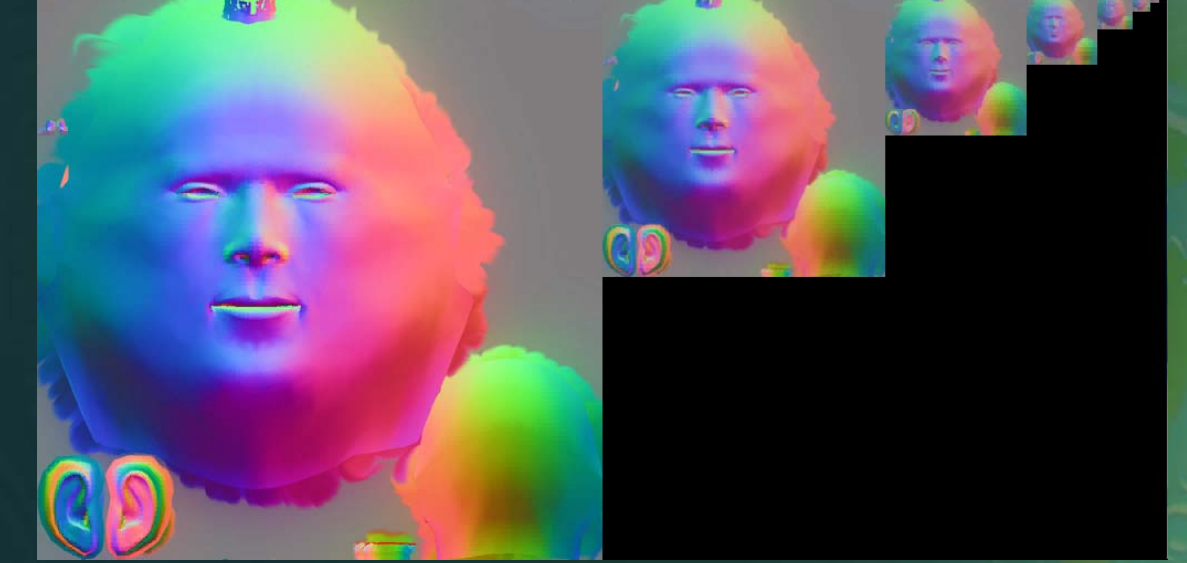

# **Why Artists Should Care About MIPs**

#### **Quality**

• Controlling the MIP map means giving the artist control over the full range of model appearance

#### Performance

- Savvy use of MIP maps gives games the highest texturing performance
- **Avoid Wasting Artist's Time** 
	- Don't waste time painting details that will never be seen! Understanding MIPs lets you stay focused on what's visually important

## **Texture Mapping Basics**

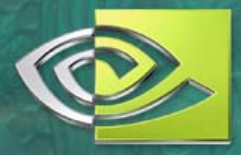

• Texture mapping coordinates are assigned in 3D per-vertex, but maps actually get applied in 2D

**Each rasterized triangle** will have a specific range of texture *derivatives –*that is, the amount of texture image that will be used for that pixel

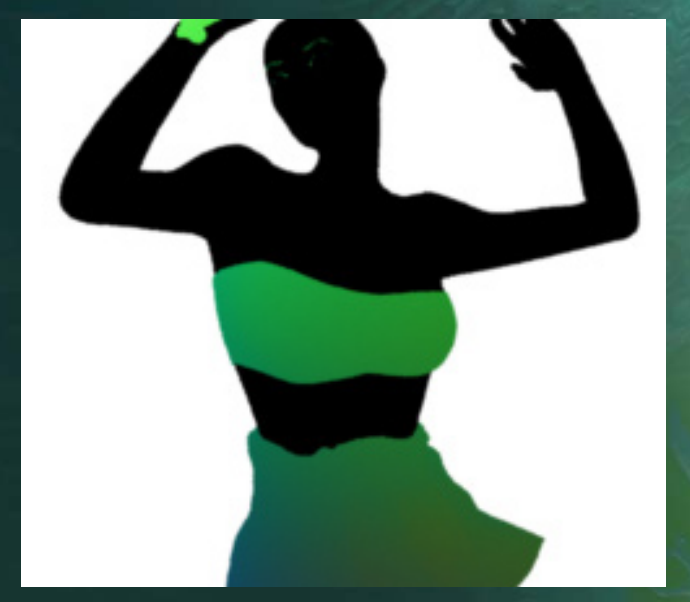

"MRT" visualizationof texture coordinates

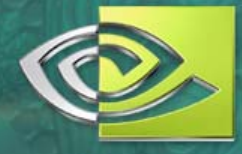

## **Mapping a 2D texture to a triangle**

For each area of a surface, there is a single triangle in 3D space, mapped onto screen 2D space, and also mapped into 2D texture space

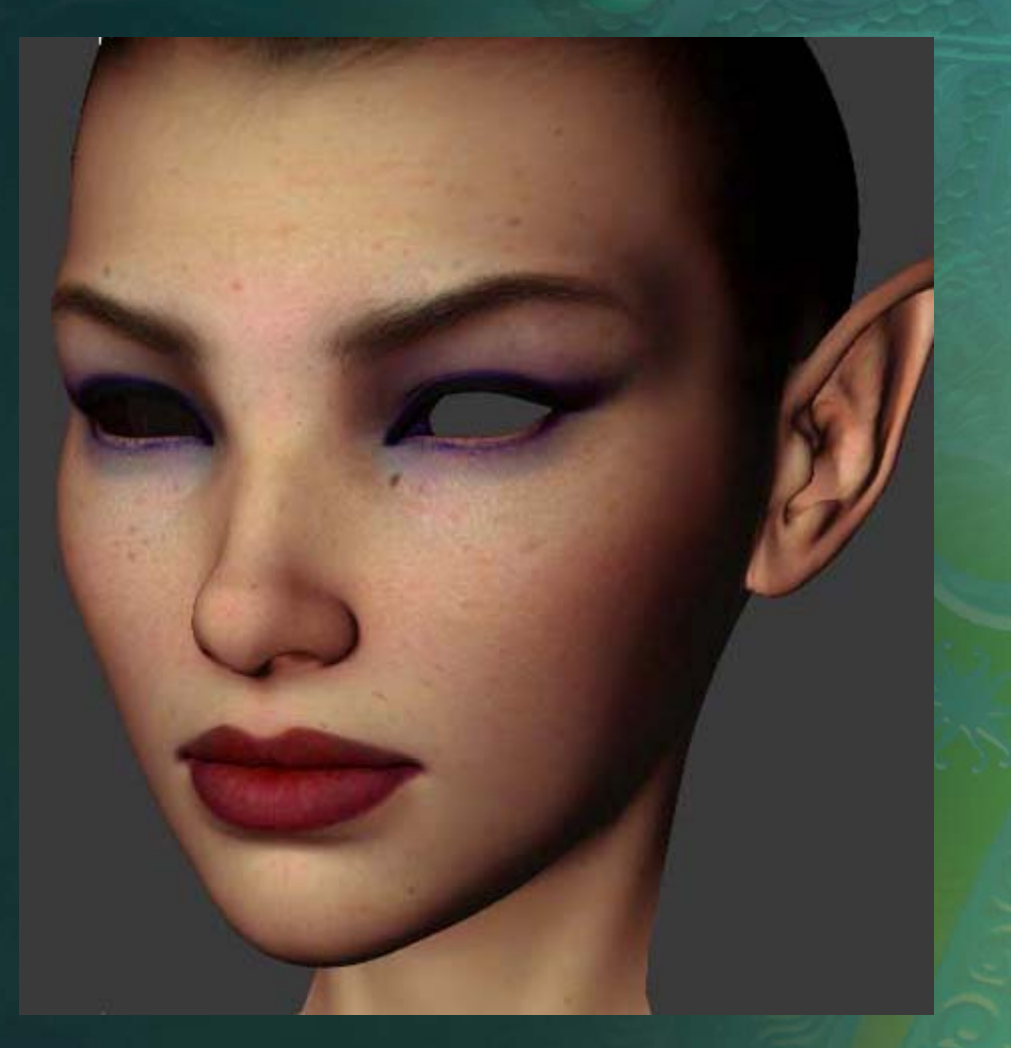

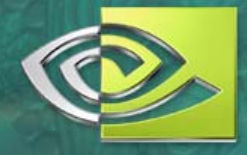

## **Mapping a 2D texture to a triangle**

**Each 3D triangle** is also a 2D triangle on-screen

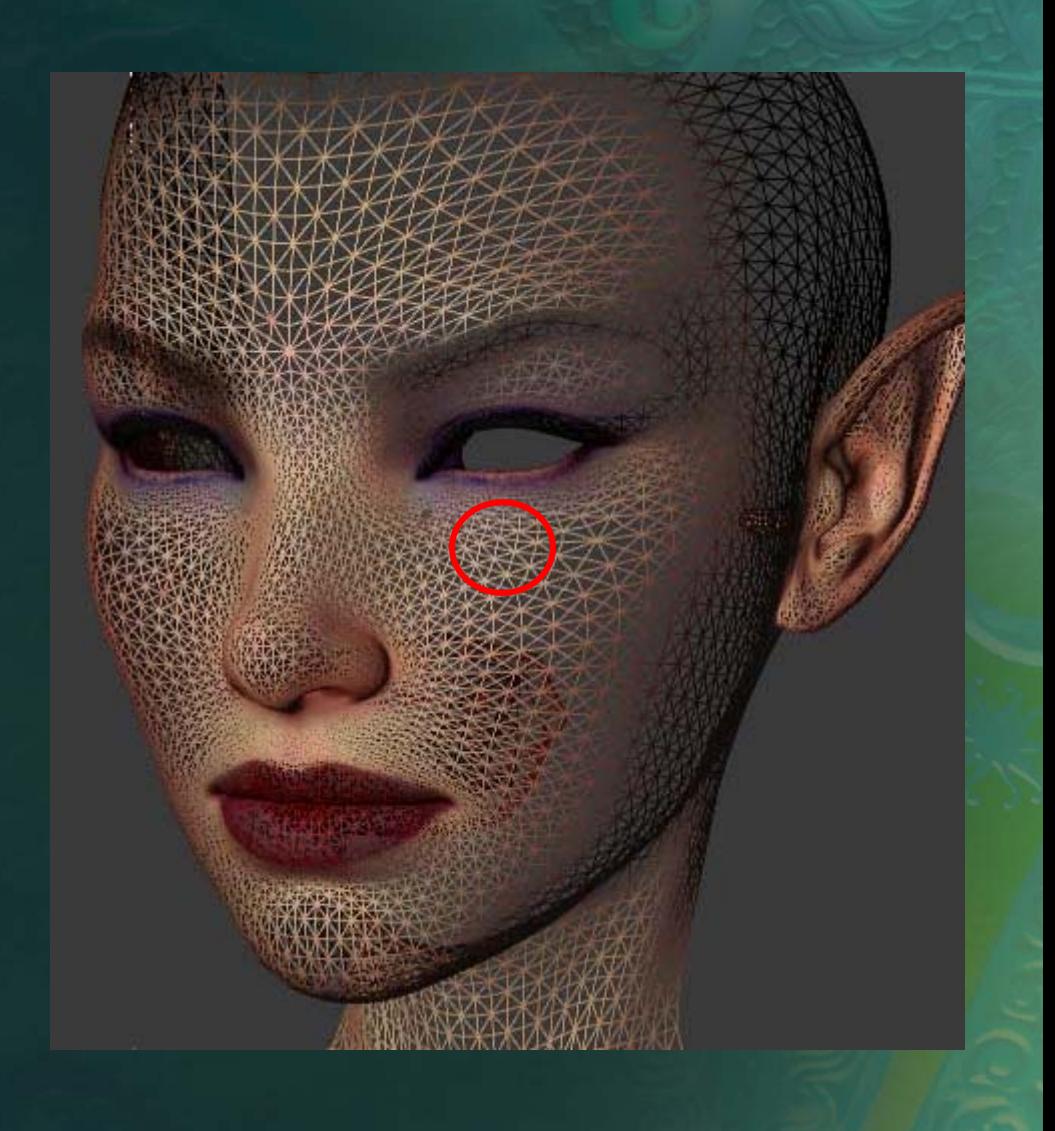

#### **Source Map**

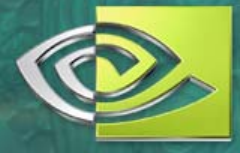

**Each screen** triangle maps to some triangular area on the texture map

• This area may be rotated, stretched, and/or squeezed, but it's still a triangle

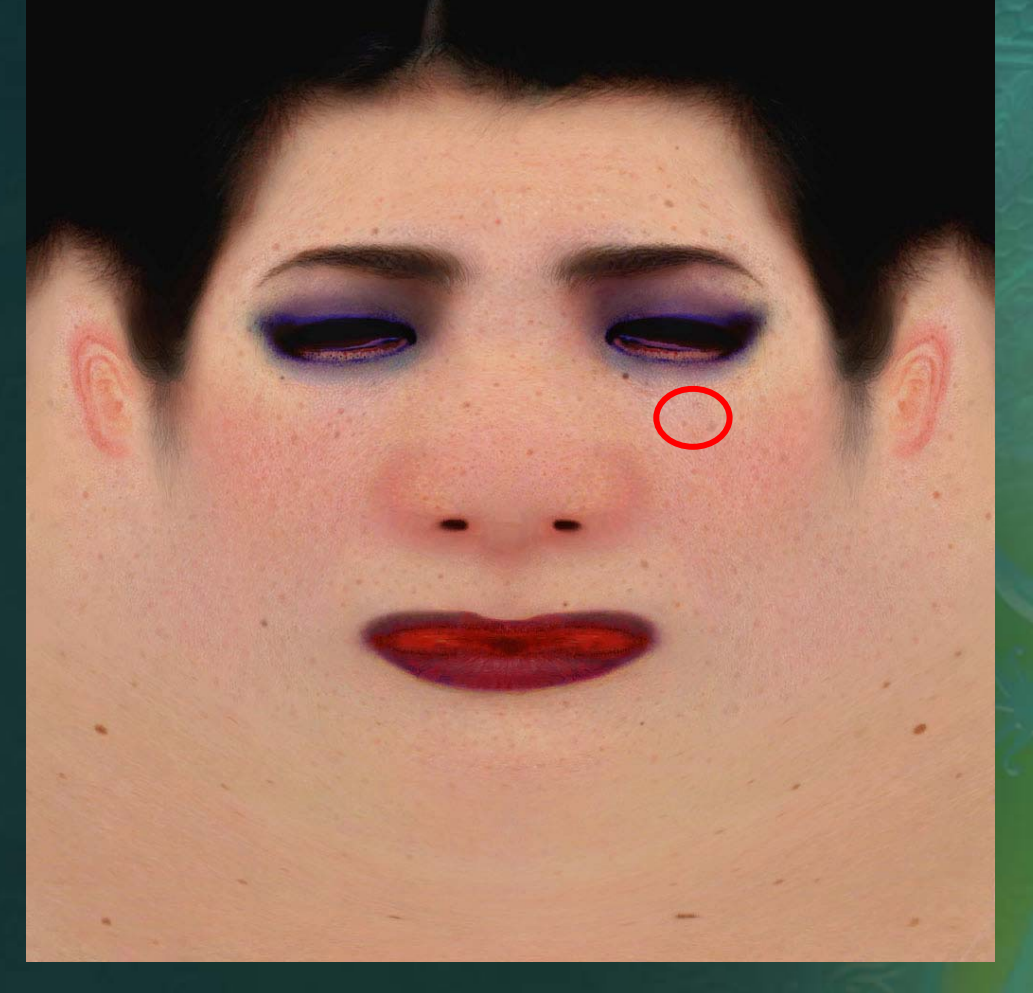

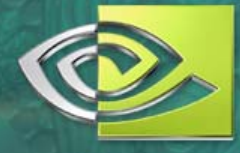

#### **We can look at the UVs directly**

**• Here shown as** colors (red/green) **We can see areas** on-screen of faster or slower gradation in the color • The gradation speed is the derivative

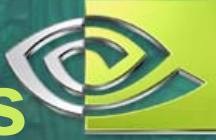

## **Looking directly at the UV derivatives**

UV Derivatives are *how much the UVs change per pixel* We can also think of them as "the amount of texture stretching"

> **Math trivia: we only** get first-order derivs, second-order is always zero. See the faceting?

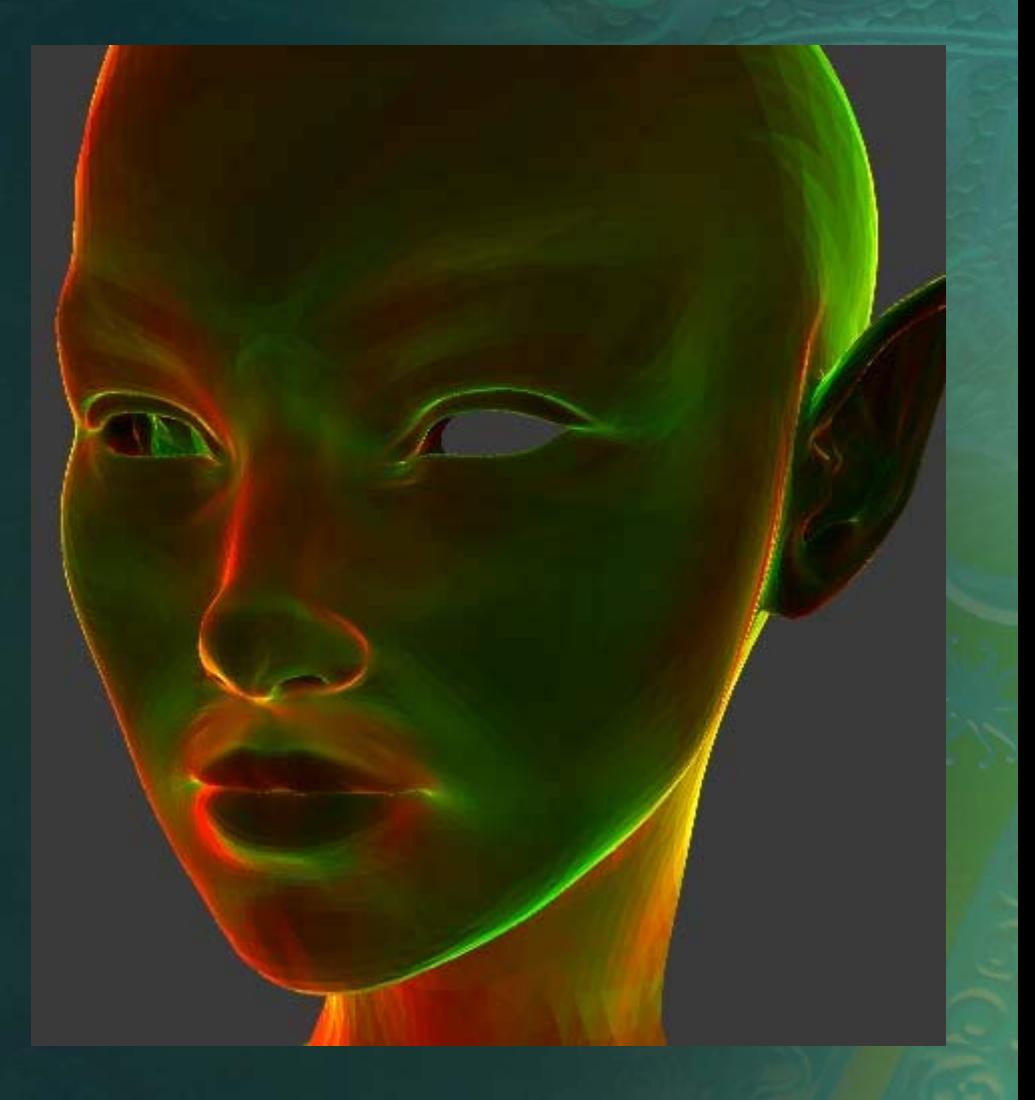

## **Texture Filtering**

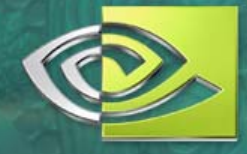

- Stretching and squeezing of texture triangles is "image filtering"
- **The hardware can** do simple "linear" filtering between texels

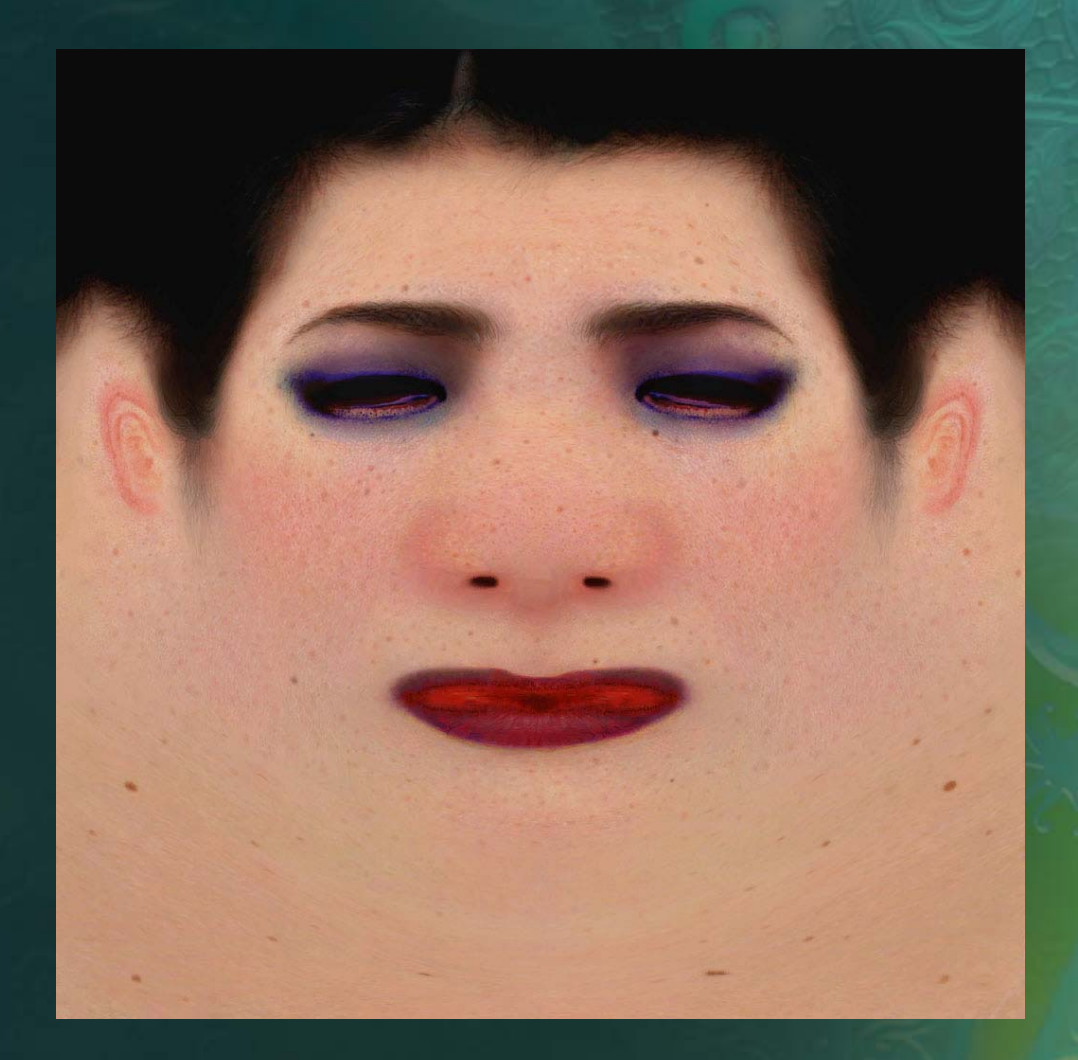

#### **GPU Texture Caching**

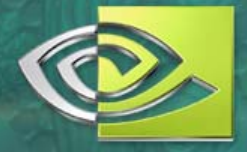

- GPUs are designed to minimize texture *latency*  that is, the amount of time between a shader makes a texture request and the time the shader receives a usable color
- Shader units run faster than memory, so a key strategy is *caching,* based on "best guesses" of access patterns
- When the guess is wrong, performance suffers

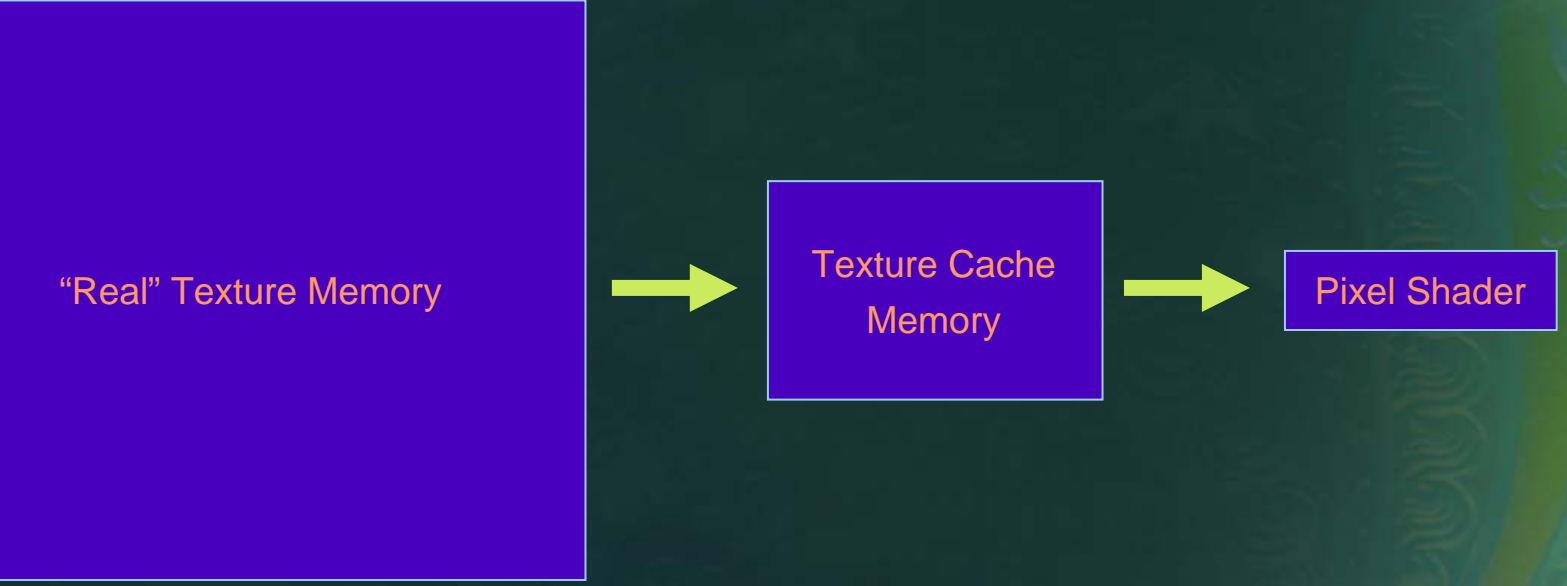

## **MIP Maps**

- MIP maps provide pre-filtered values for texture compression and good caching
- The tradeoffs are performance & control versus texture memory
- A MIP'd texture occupies twice the total texture memory…
- *…but* may occupy far less active cache! So overall perf is better
	- Only the MIP levels being actively used will be in the cache

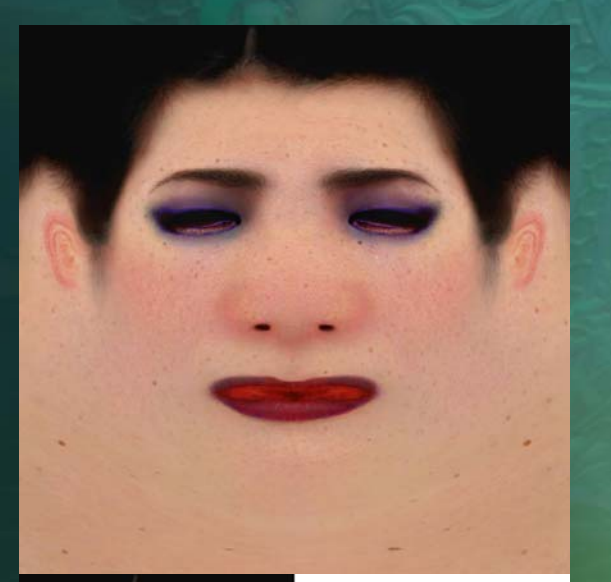

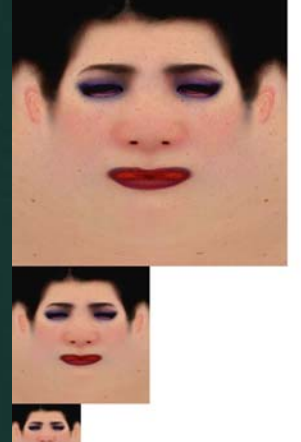

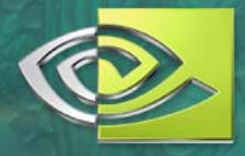

#### **MIP Level Creation**

- MIP levels (or just "MIPs") *can* be automatically created in the driver at texture-load time – or better, explicitly-defined in the texture file
- **File MIP levels can be created** automatically, or tweaked by hand
- DDS is the most common MIP-able file format in games, though others (e.g., multi-resolution TIFF) do exist

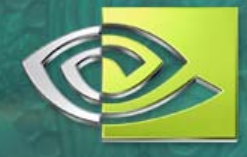

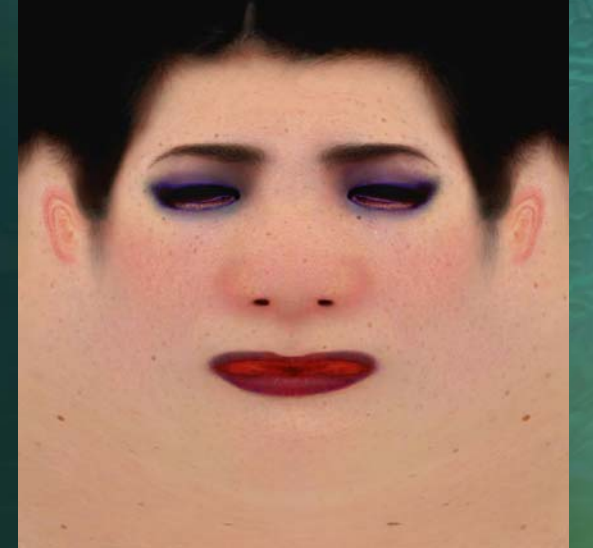

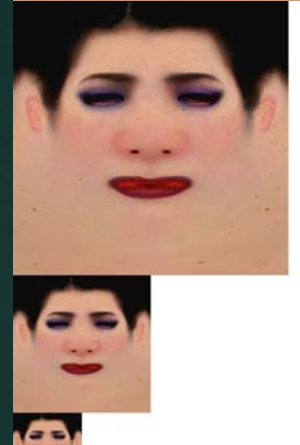

#### **MIP bias**

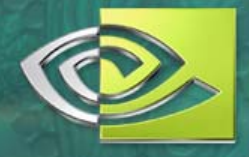

- "MIP bias" is a way to force the GPU to use a different MIP level than the one automatically chosen by DirectX
- **Positive bias pushes to lower (smaller) MIP** levels, negative to higher
- Negative bias may *look* sharper in a still frame but it will alias and sparkle when in motion!
- Worse, it makes poor use of the texture cache, resulting in degraded performance
- *Don't mistake aliasing for detail*

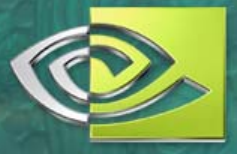

#### **Render-Time Filter Methods**

- Aniso, trilinear, bilinear…
- Artists can't control these
- **There are performance and quality issues that** ultimately should be balanced by the game programmers at run time
- And the final user may over-ride the programmers' settings anyway!
- In general: trilinear will go twice as slow as linear, and both are faster than aniso

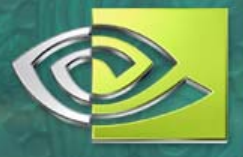

## **NVIDIA DDS Conversion Tool**

- [http://developer.nvidia.com/object/dds\\_utilities.h](http://developer.nvidia.com/object/dds_utilities.html) [tml](http://developer.nvidia.com/object/dds_utilities.html)
	- tool improves regularly, so be sure you have an upto-date version
- **RULE #1: ALWAYS SAVE THE .PSD, WITH LAYERS**
	- You never know what shaders might come along later – you might need to re-arrange the channels, add specular maps, who knows?
	- You might need the .psd's to build atlases or other formats later, too.

## **Making Automatic MIPs in Photoshop**

- NVIDIA DDS Plug-in can export to DDS & build MIPs  $\bullet$
- [http://developer.nvidia.com/object/photoshop\\_dds\\_plugins.html](http://developer.nvidia.com/object/photoshop_dds_plugins.html)
- "Save as…" then select file format: DDS
- After choosing a filename, this dialog appears:

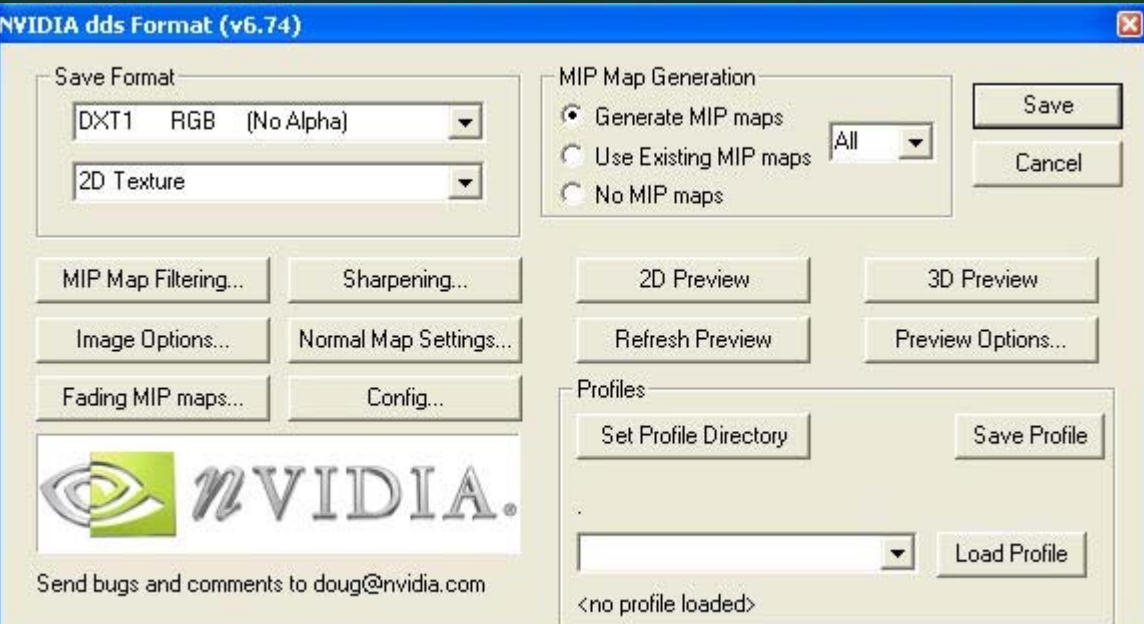

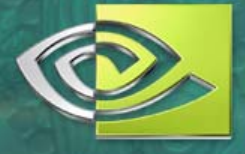

## **Creating MIP Maps in Photoshop**

#### For MIP generation, these controls are key:

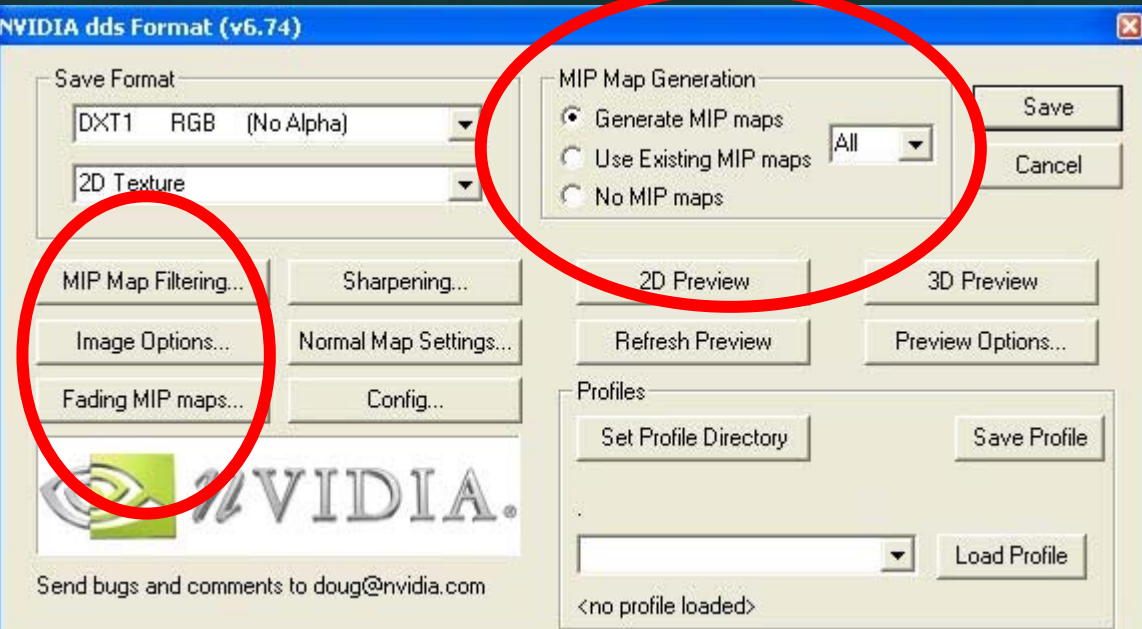

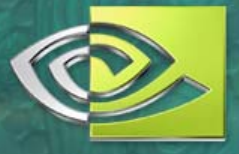

## **MIP Map Filtering…**

#### **Select Filt**

**MIF** 

 $\sqrt{27}$ 

 $\overline{1}$ 

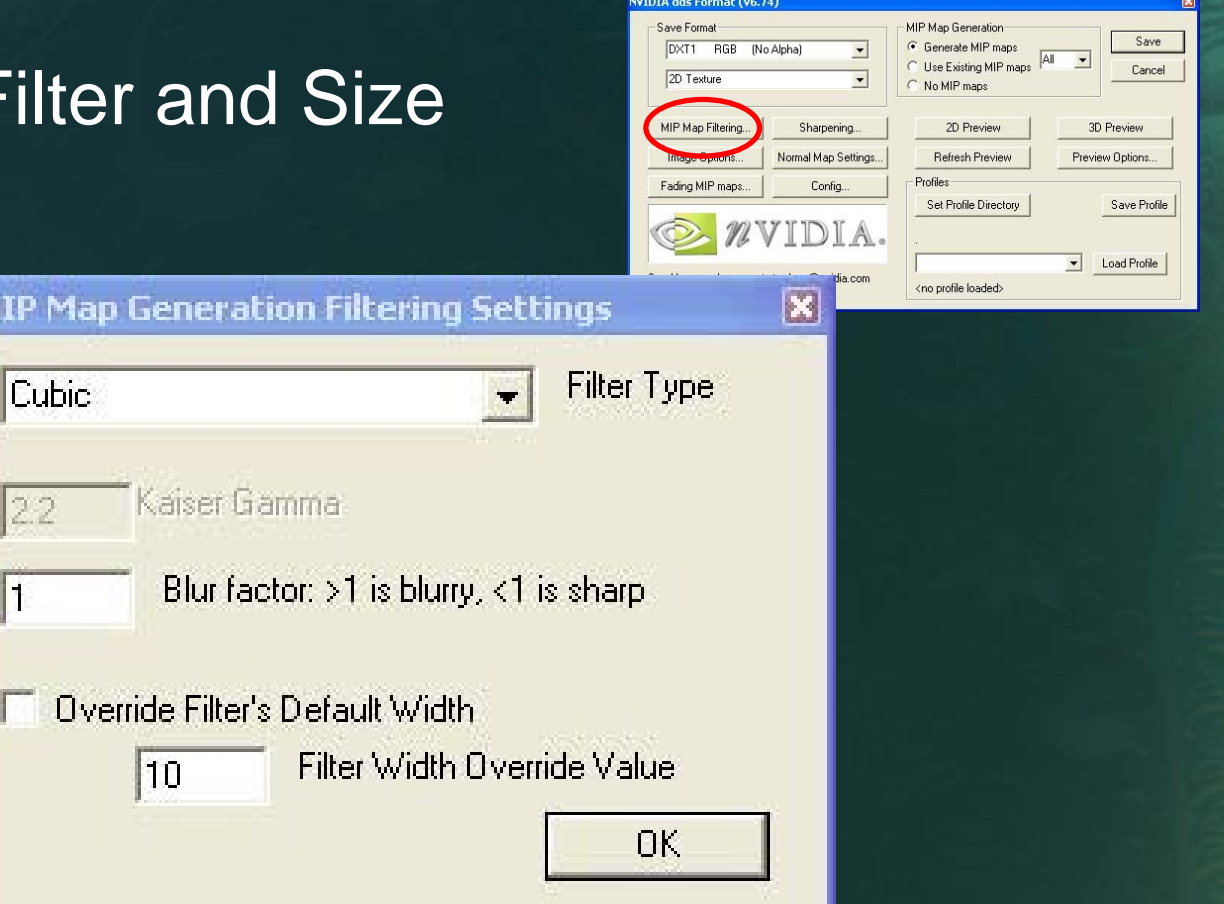

#### **Many Choices for Filtering**

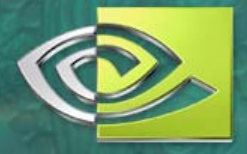

● Each provides a different character in terms of sharpening and smoothness **But which one to choose?** 

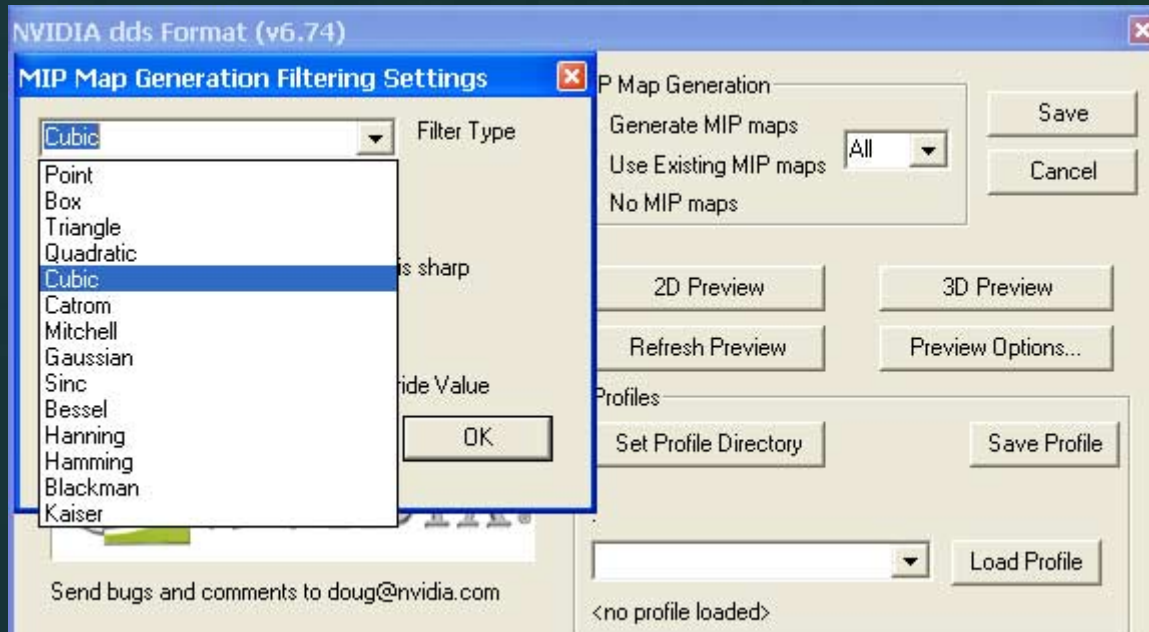

## **Favored Filter Types**

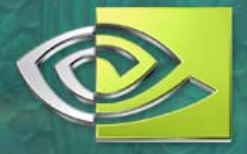

- Each filter has its own character, which is why there are choices. The most-common choices are:
	- Point "Nearest Neighbor" that is, no filtering
	- Box Simplest, naïve and fastest
	- Cubic Like Photoshop's own "bicubic"
	- Mitchell good balance of quality/speed
	- Kaiser slowest (?)
		- **"Kaiser Gamma" currently unimplemented**
- **Each gives a different pattern of** weights to neighboring pixels

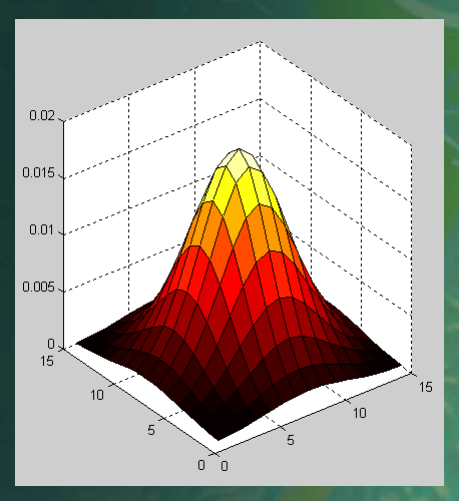

## **Sharpening Filters**

- **An alternative to** MIP Filters, or can be used in tandem
- **Sharpening can** help preserve "valuable" details, esp. edges (more on this idea later)

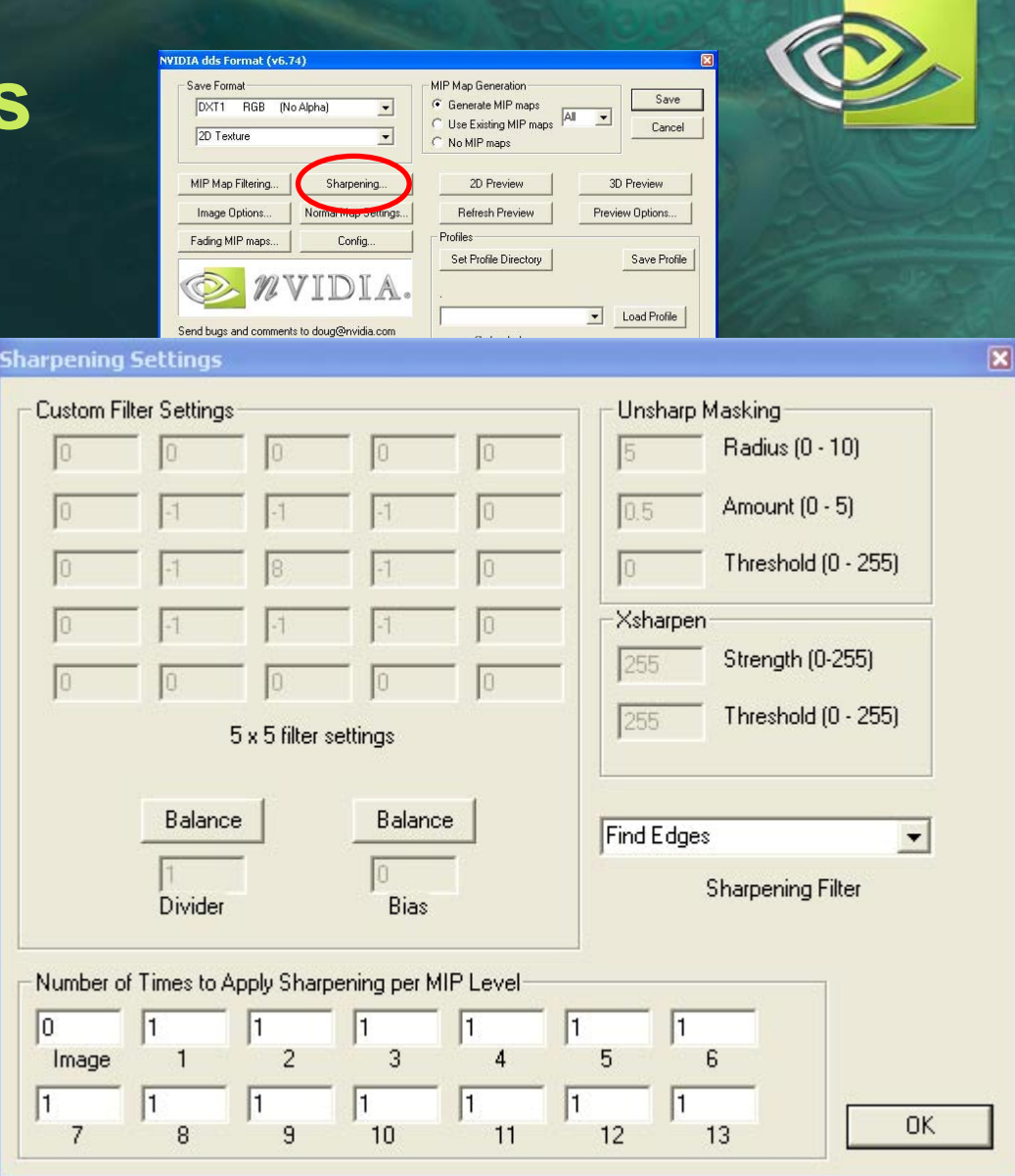

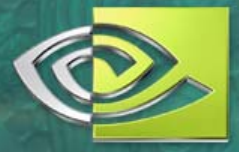

#### **Image Options…**

**• Dithered color can give** greater apparent color range to lower MIP levels

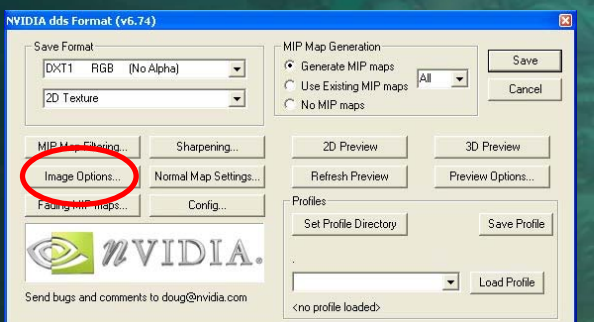

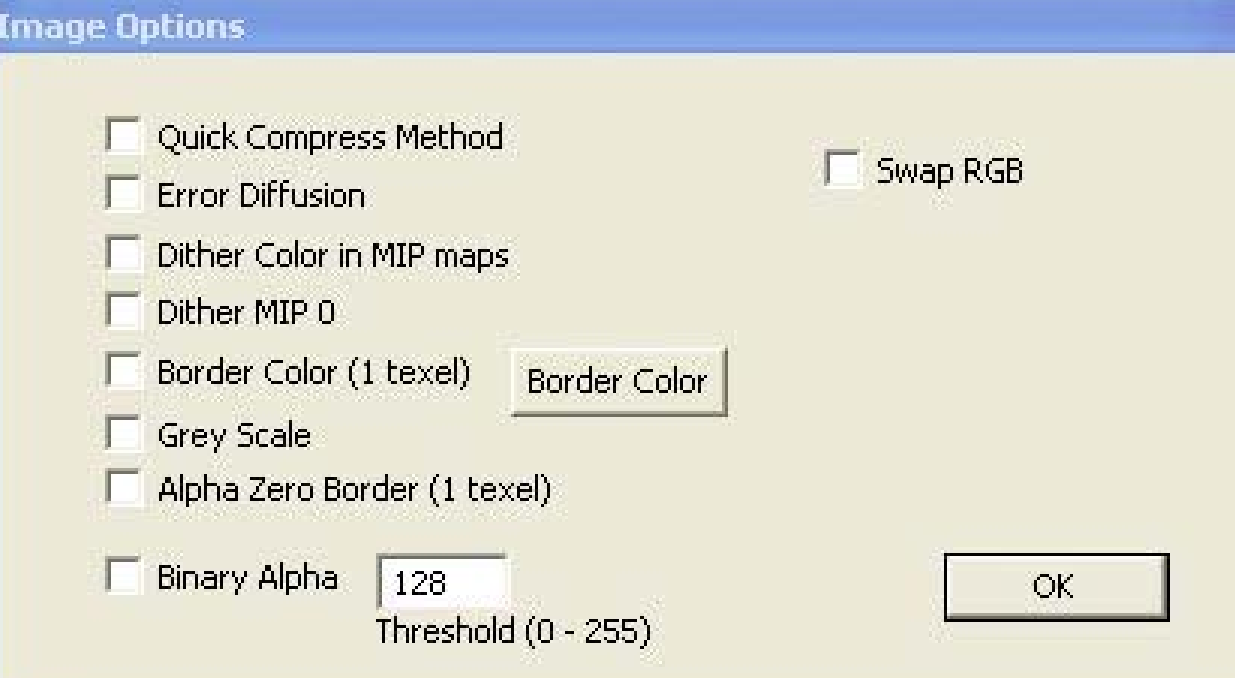

## **Fading MIP maps…**

- Fade to gray for Normal Maps **• For color, consider the likely** background colors
- "Poor Man's Fresnel" – give objects a halo by picking a bright color

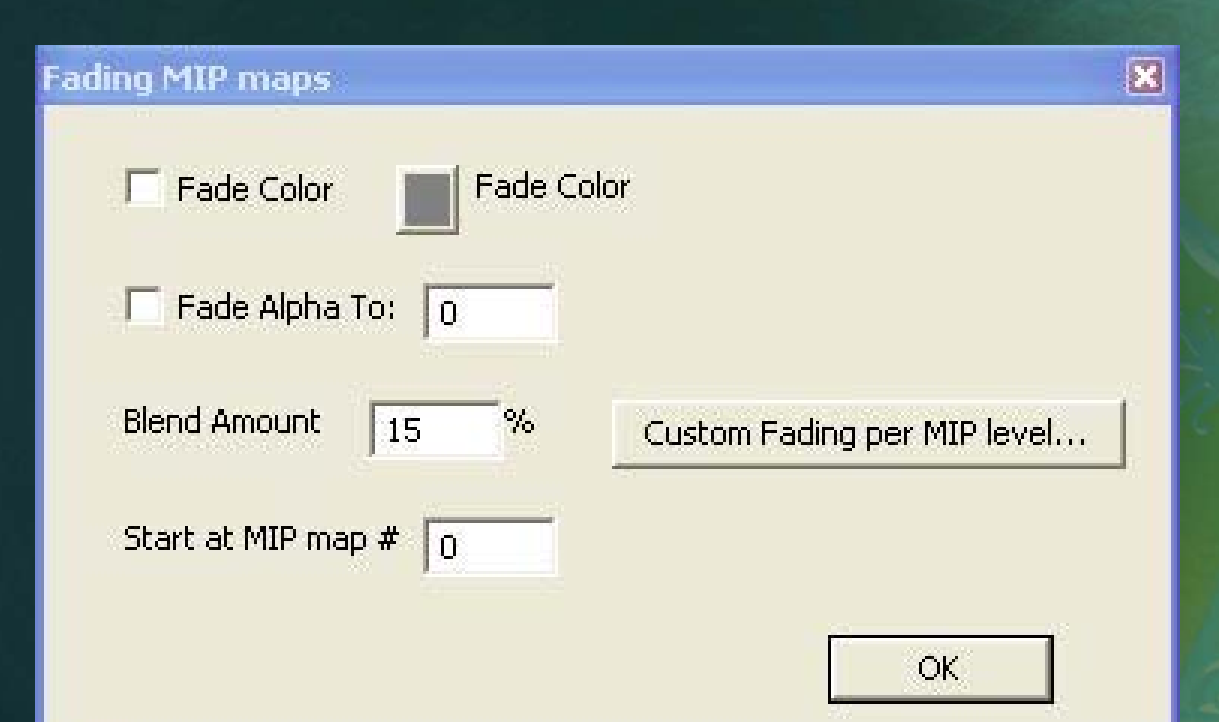

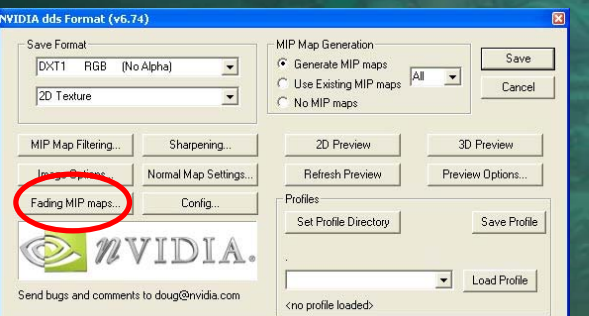

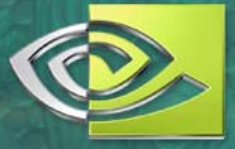

#### **Advanced Fading Options**

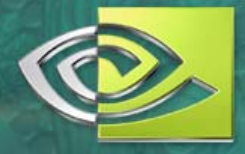

#### **• At the extreme, specific levels can get exact** fading for effect

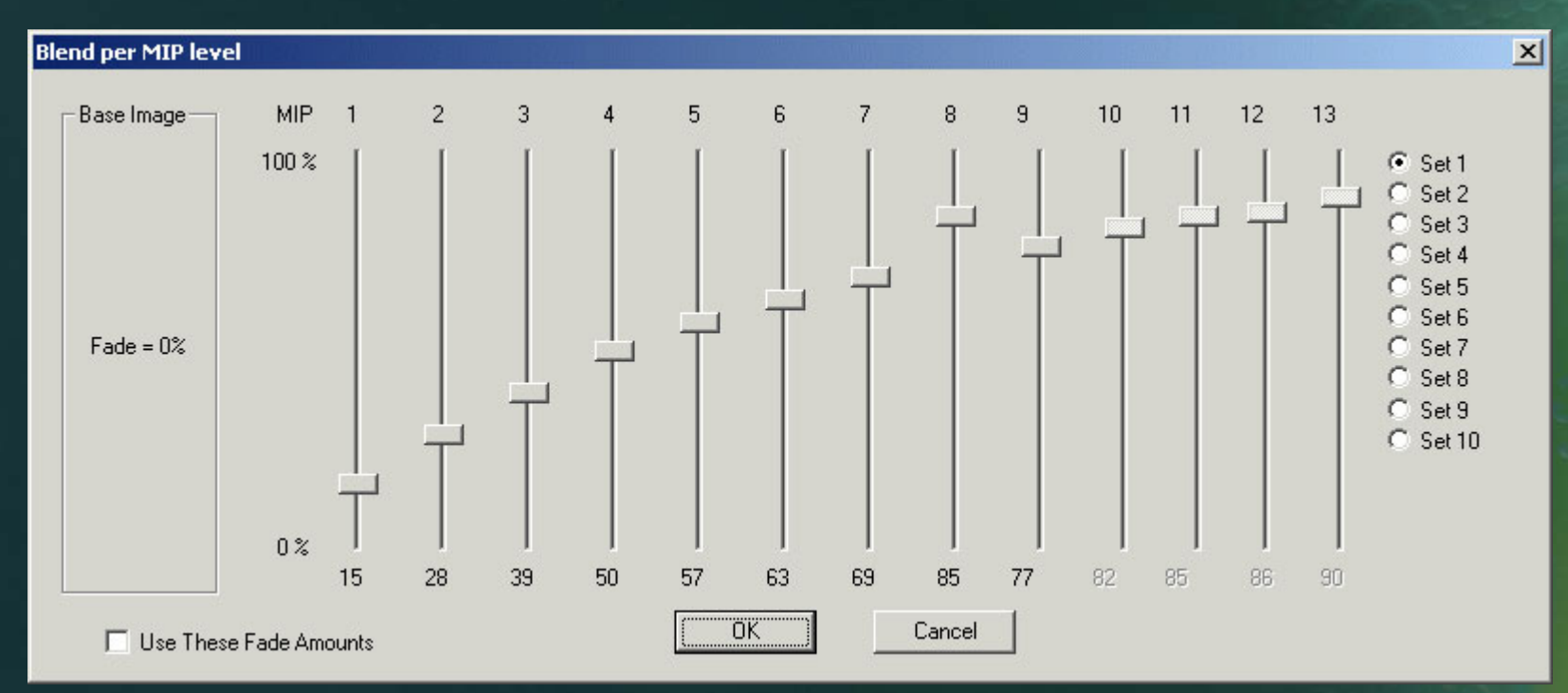

#### **3D Texture Preview**

- Great Feature  $\bullet$ –can see results of all MIP and format choices
- **O** Use 3 mouse buttons for three types of motion

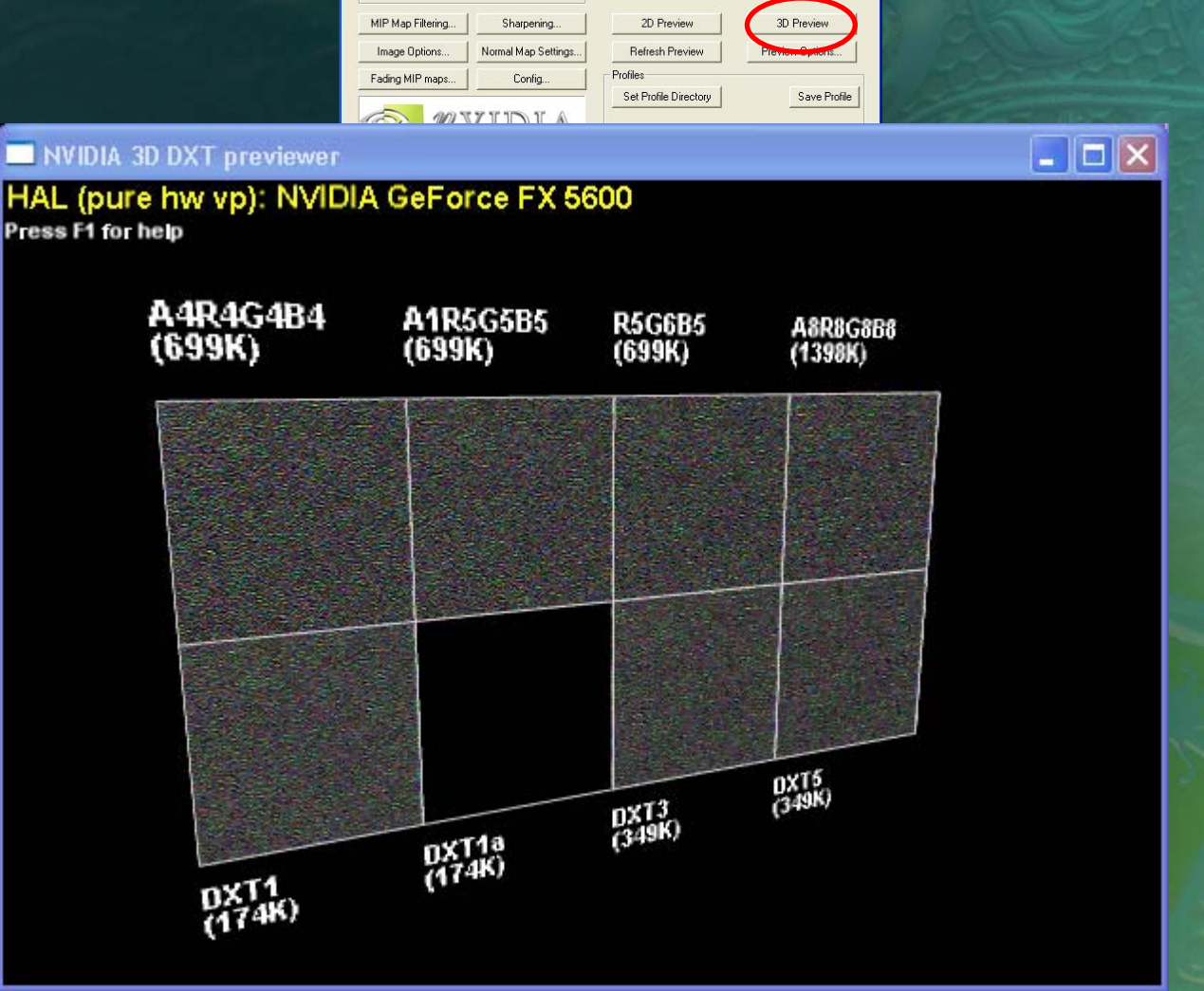

MIP Map Generation

No MIP mans

 $\overline{\phantom{a}}$ 

G Generate MIP maps

<sup>1</sup> Use Existing MIP maps<br>
C Use Existing MIP maps

Save

Cancel

 $\overline{\phantom{0}}$ 

**WIDIA dde Format (v6.74)** Save Format

2D Texture

DXT1 RGB (No Alpha)

#### **3D Preview Features**

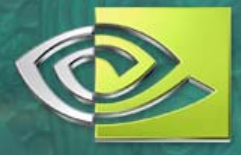

#### **• Draw against real backgrounds etc**

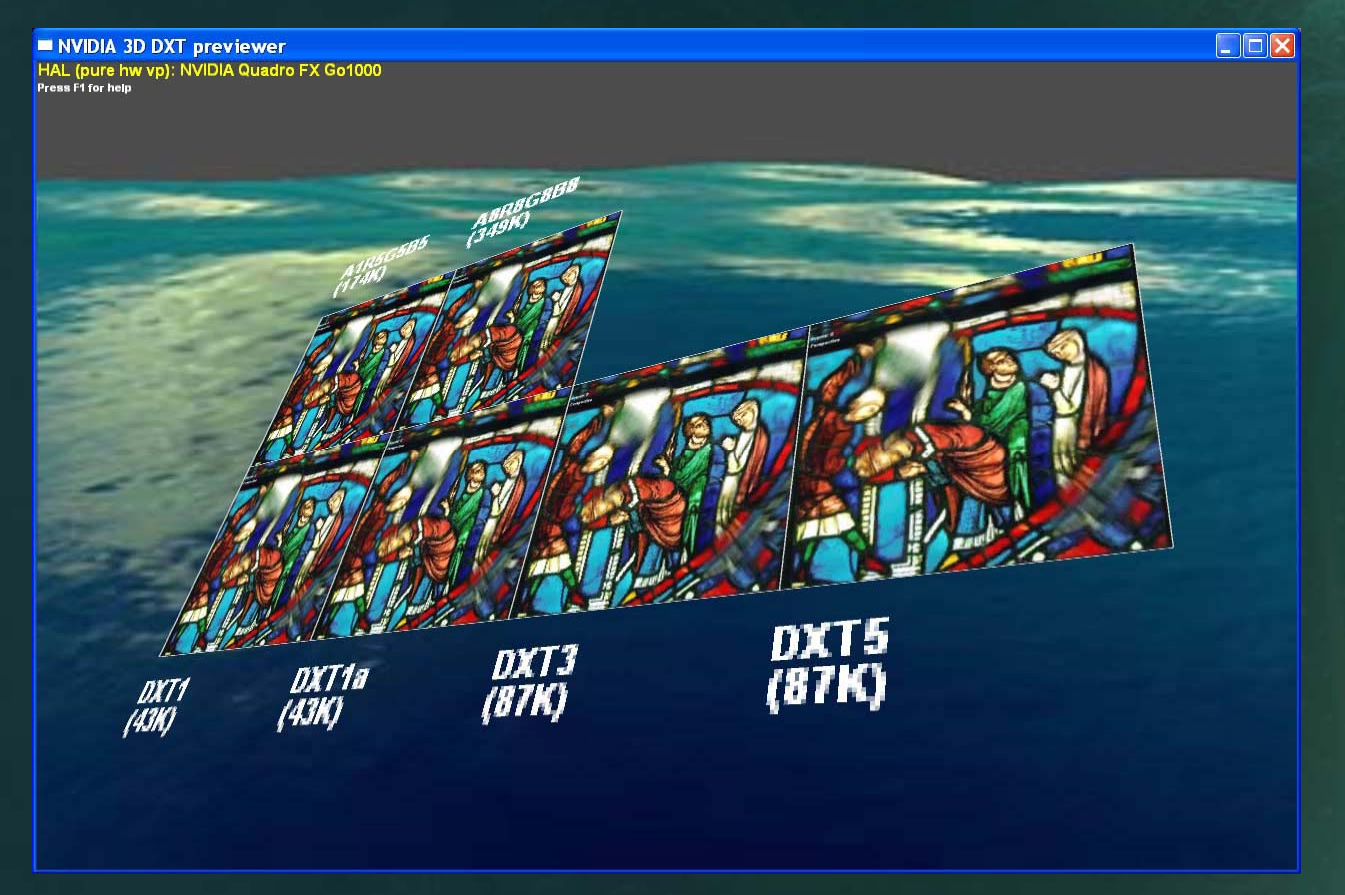

#### **Preview Options**

**• Preview only** the formats you're likely to actually use, potentially against a specific background color or image

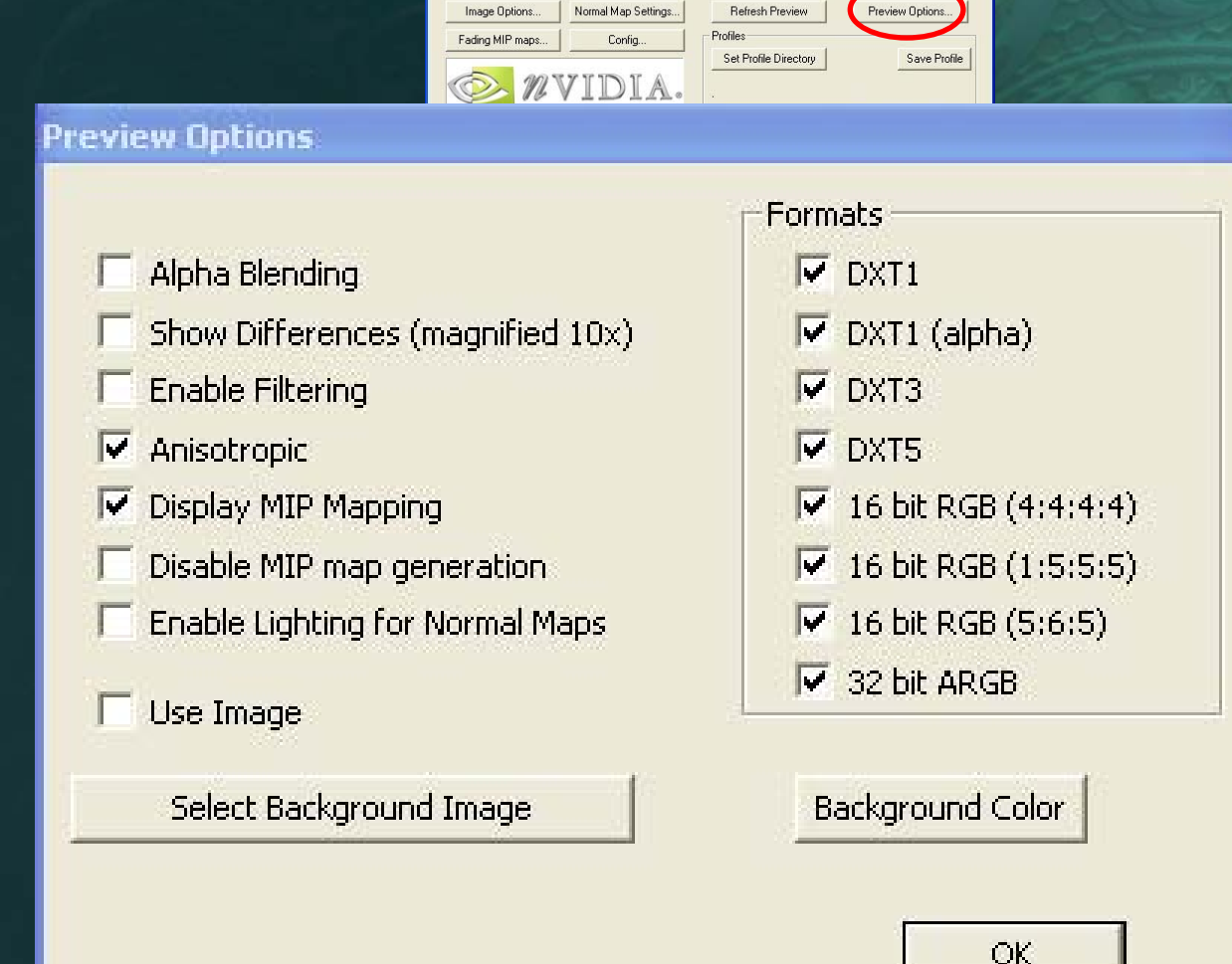

Sharpening

WIDTA dde Format (v6.74) Save Formal

2D Texture

MIP Map Filtering...

DXT1 RGB (No Alpha)

MIP Map Generation

No MIP mans

G Generate MIP maps

Use Existing MIP maps

2D Preview

**AI** 

Save

Cancel

 $\overline{\mathbf{x}}$ 

## **Formats: DXT Compression Schemes**

- DXT1-DXT5 all represent the same data
- DXT1 compresses 8::1 no alpha or with single transparent color  $\bullet$
- DXT3 & DXT5 compress 4::1 and have alpha  $\bullet$
- DXT1 can exist compressed even in GPU cache, providing the best performance

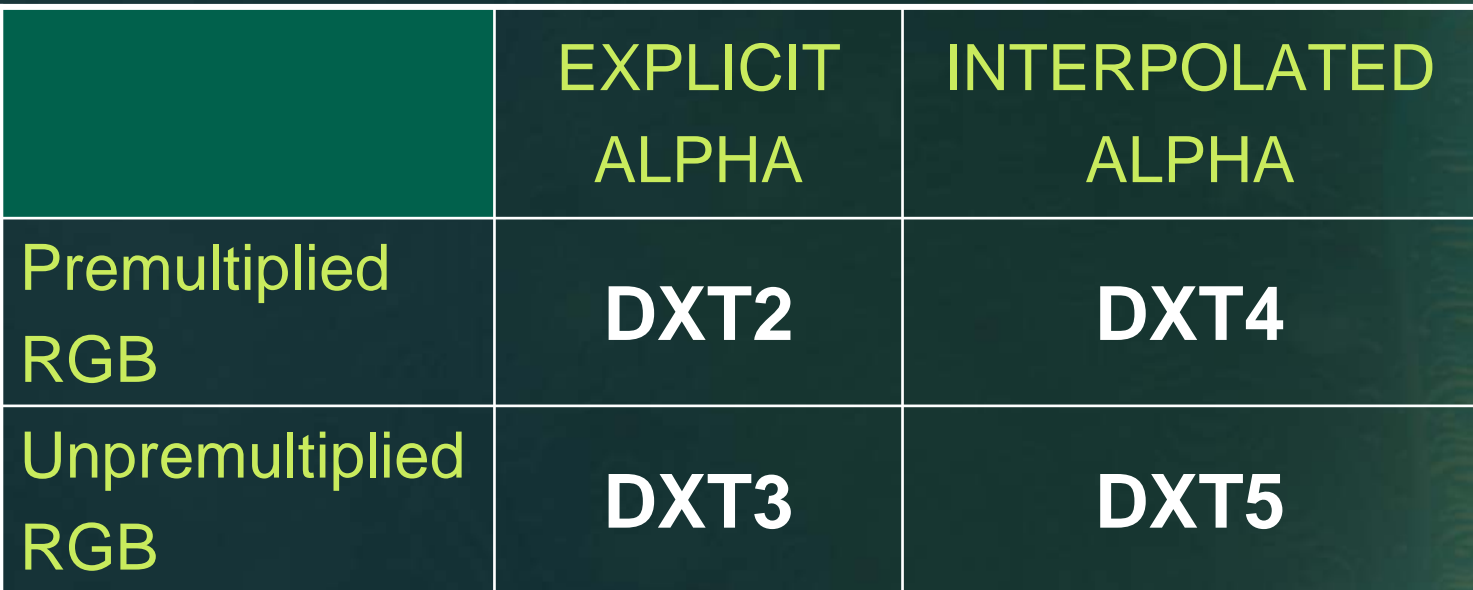

## **Special Bit Depth Choices**

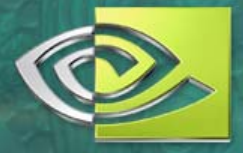

#### **4:4:4:4, 5:5:5:1, 5:6:5** – worth the trouble?

- For "straight" color maps, few games (that we knew offhand) using 4:4:4:4, or 5:5:5:1, or 5:6:5 formats
- But these formats *were* being used to pack low-precision maps together for "live" recombining in shaders for terrain, sets, etc
- **FP16x4** same as "half" in HLSL and the type used by OpenEXR ([http://www.openexr.org](http://www.openexr.org/)) format used at ILM et al. Blendable and filterable on GeForce 6+

**FP32x1, FP32x4** – IEEE 32-bit floating point. Required by GeForce 6 for Vertex Texture Fetch (VTF) – that is, texture access in *vertex* shaders for effects like true displacement mapping & dynamic terrain generation.

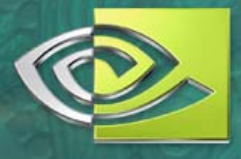

## **Convert/Export Normal Map**

**•** Preferred over using the dedicated Photoshop image filter… often a valid choice! (details later)

**• Hint: use good** sharpening with this

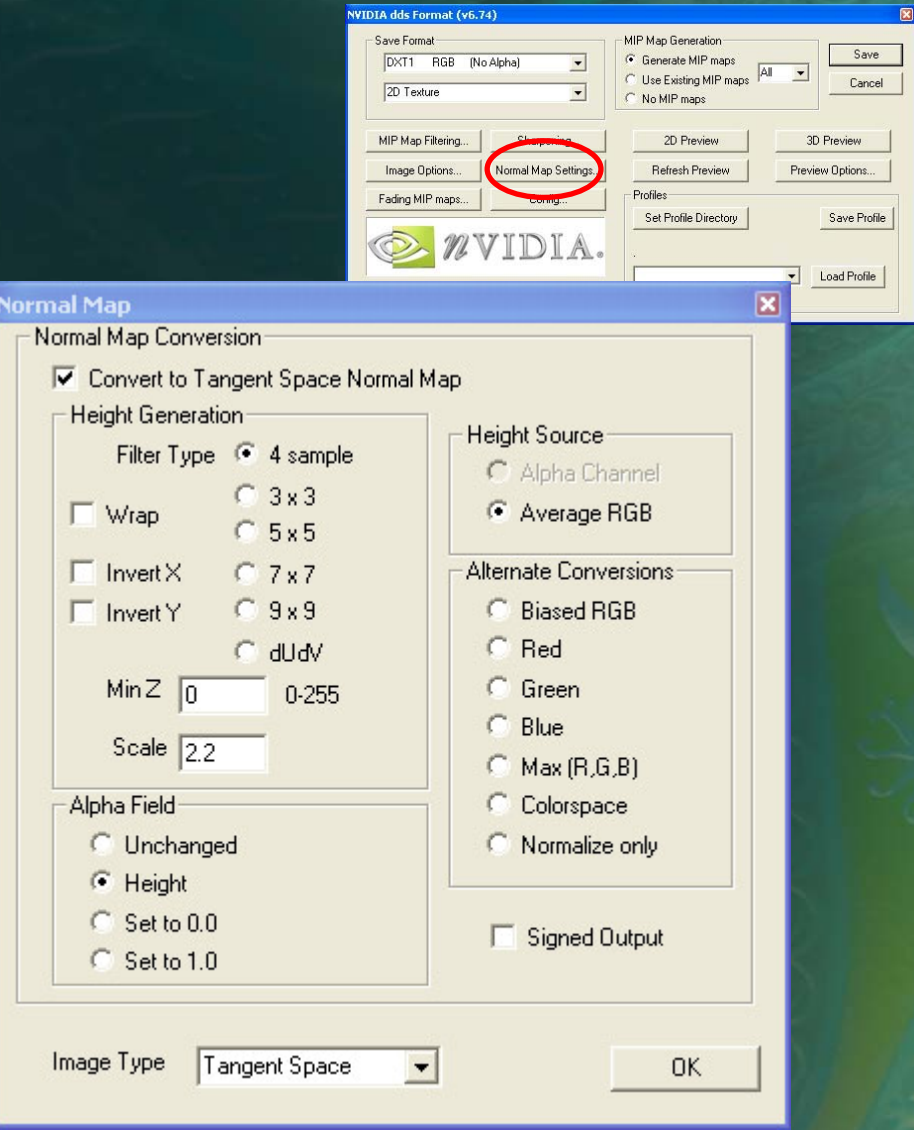

## **Plugin Config**

#### **• These UI Choices Don't** Affect Image Quality

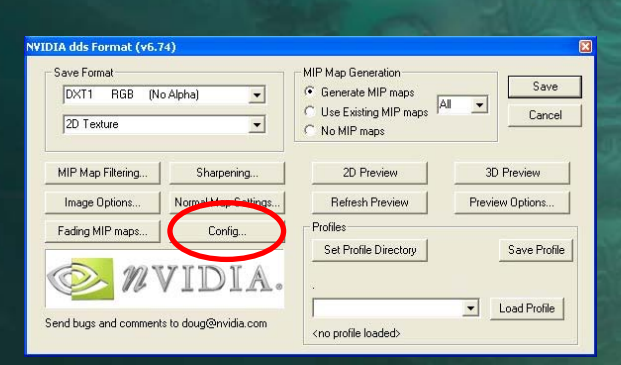

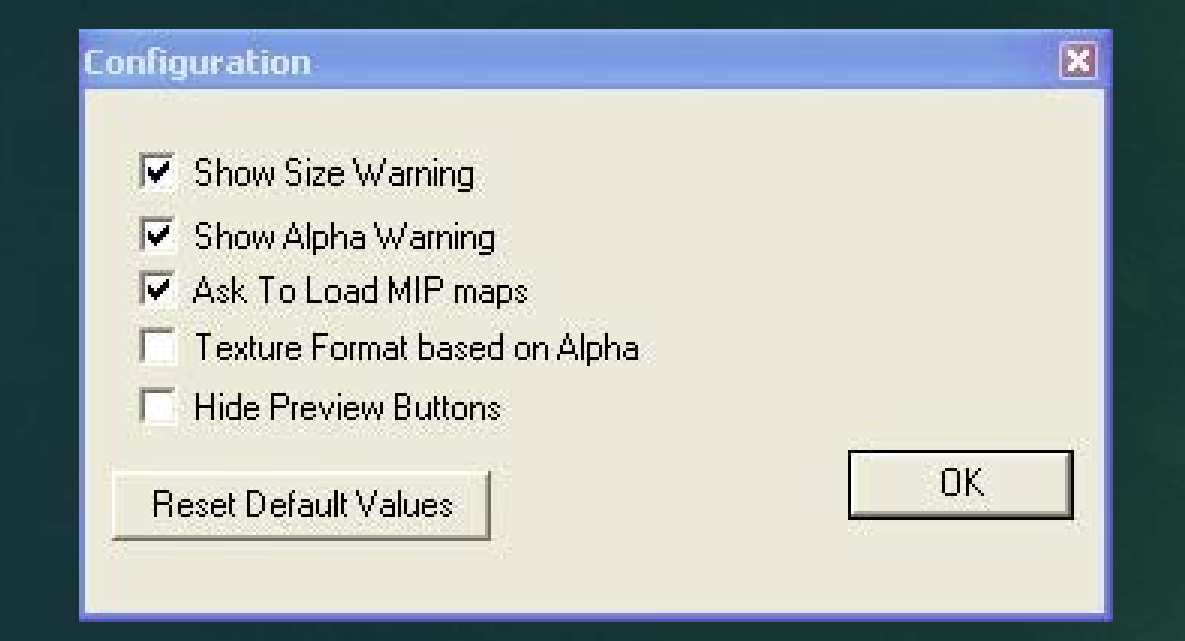

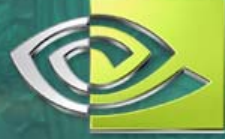

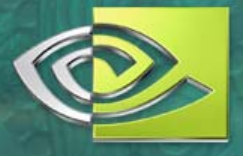

#### **Hand-Tweaking MIP Levels**

- Sometimes automatic filtering isn't as good as hand-tweaking individual levels
- **Texture painting for specific MIP-levels can** accentuate the features that are most important  $\mathcal{L}_{\mathcal{A}}$  , where  $\mathcal{L}_{\mathcal{A}}$  is the set of the set of the set of the set of the set of the set of the set of the set of the set of the set of the set of the set of the set of the set of the set of the set of the – e.g., important symbolic elements like Flags, Eyes, Numbers & Letters, etc.
- **Workflow is simplified by using the NVIDIA** "Mipster.js" Photoshop script (for PC or Mac)

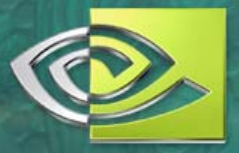

Makeup Manual

## **Stage Makeup as "MIP LOD"**

- Stage makeup has to look good from 20 meters+
- It *doesn't* have to look good up close!
- Close-up makeup is for TV, photography, and everyday life
- **Stage makeup can** accentuate symbolically in place of scientific realism, either overtly or subtly

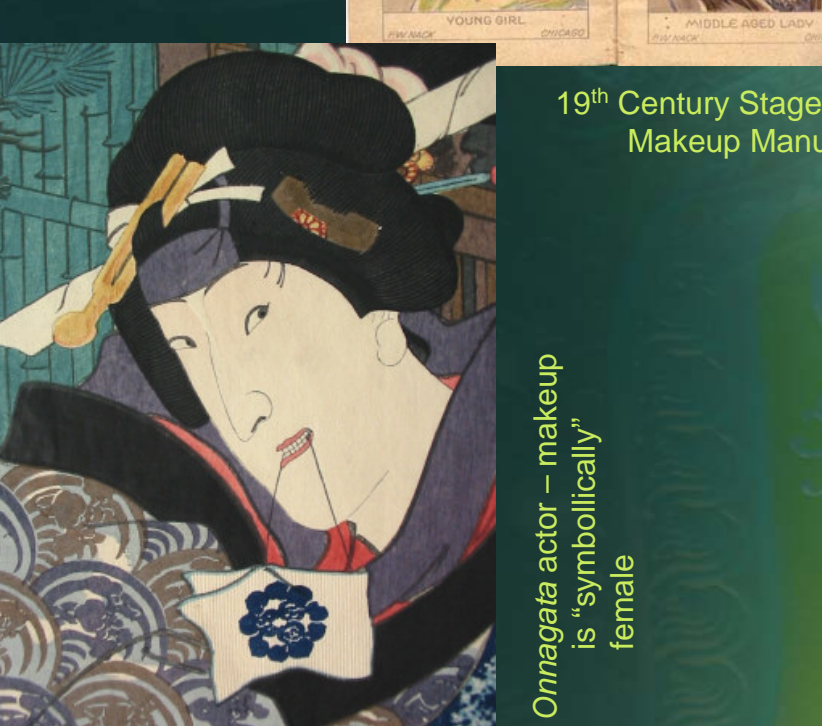

is "symbollically" femal ወ

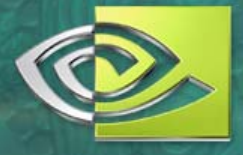

## **"Mipping" in the Physical World**

- Stage makeup looks un-natural at "normal" distances, but reads very well when scaleddown (seen from a distance)
- Accentuates the key expressive elements and geometry of the face

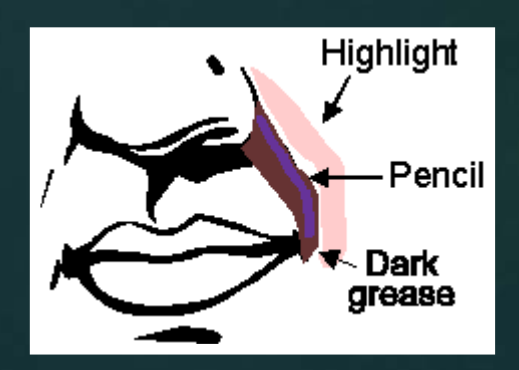

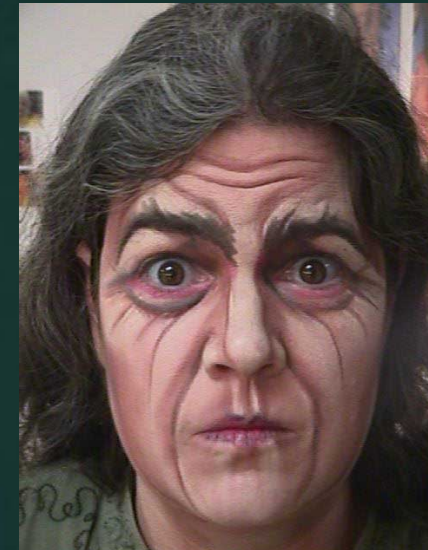

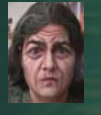

Makeup example courtesy Tara Maginnis, http://www.costumes.org
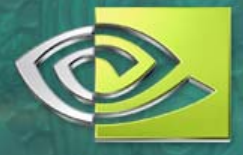

### **Using "Mipster" to Create MIPs**

- Mipster is a Javascript workflow tool – install under the PS "File→Scripts" menu
- **Mipster uses Photoshop image**resize to make MIP levels
- Makes a copy of your original, so it's completely non-destructive
- **Handles texture repeat in U, V,** or both directions
- **Each MIP gets its own** Photoshop layer, to make it easier to edit/sharpen/tweak visually in Photoshop.

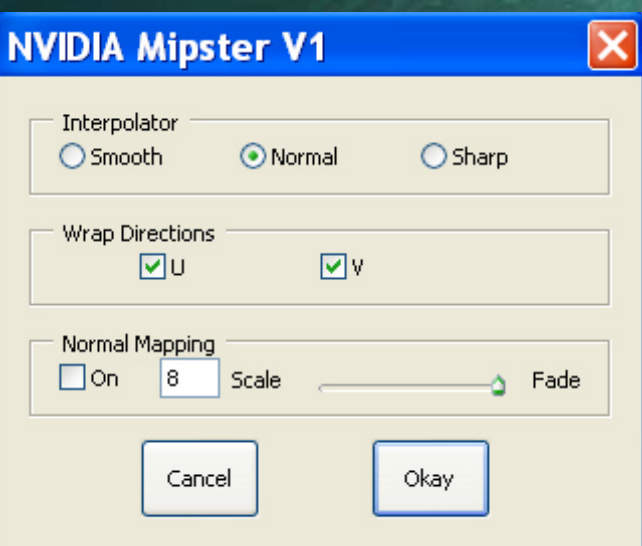

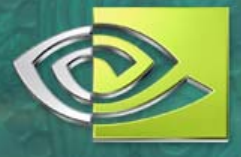

## **Saving Hand-Tweaked MIP Maps**

- Select "Use Existing MIPs"  $\bullet$
- All other MIP controls are *ignored*  $\bullet$
- MIP arrangement will be figured out automatically, based on image  $\bullet$ dimensions

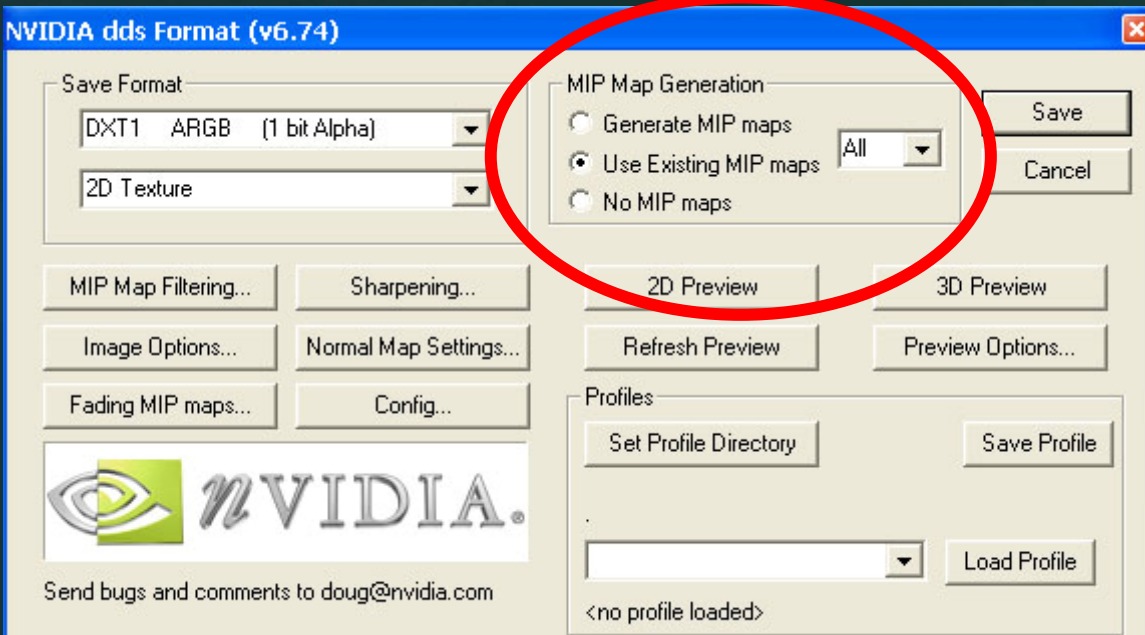

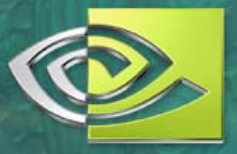

#### **Rectangular Texture Atlases**

- **Creation and Viewer tools on** [http://developer.nvidia.com/](http://developer.nvidia.com/object/texture_atlas_tools.html) [object/texture\\_atlas\\_tools.html](http://developer.nvidia.com/object/texture_atlas_tools.html)
- Technique intended to simplify DirectX batching
- Another reason to *save the .PSD* – textures you paint today may be combined into an atlas by someone else, later

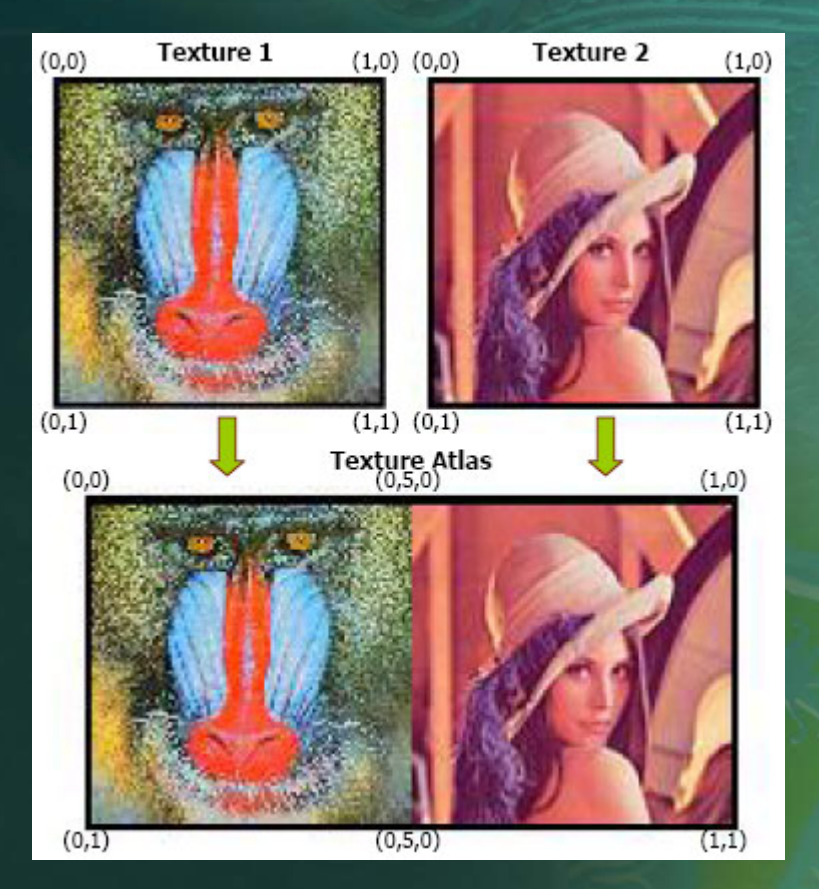

#### **Irregular Texture Atlases**

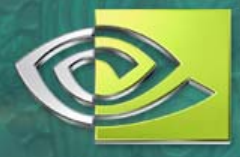

• Careful of bg colors – in this example the background is colored similar to the pieces, so that obvious problem colors won't be introduced by MIP mapping

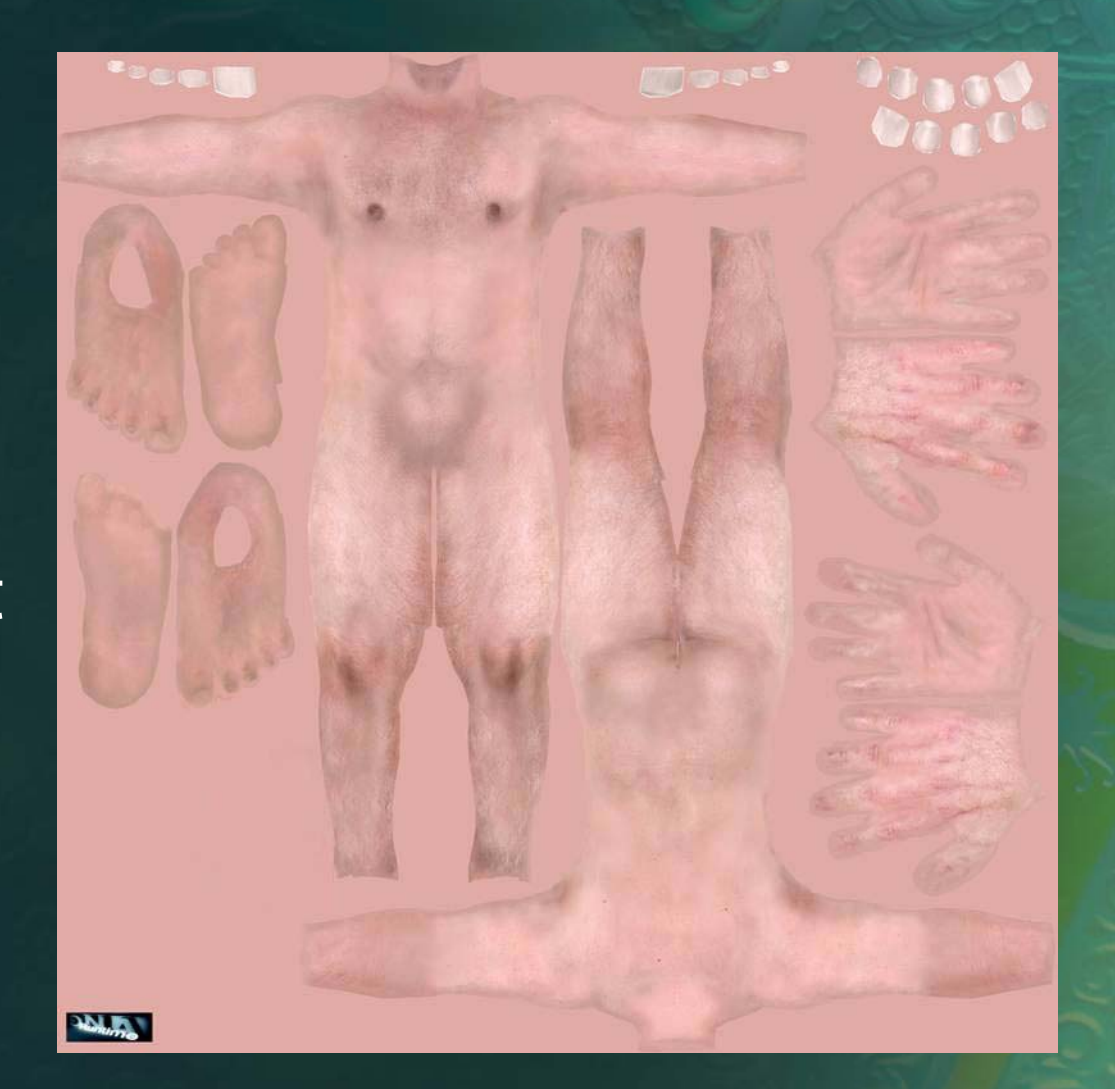

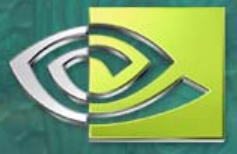

#### **Automated Irregular Charts**

- Automated charts like those from some UV generators may need to be pointsampled
- (There never seems to be a single perfect solution!)

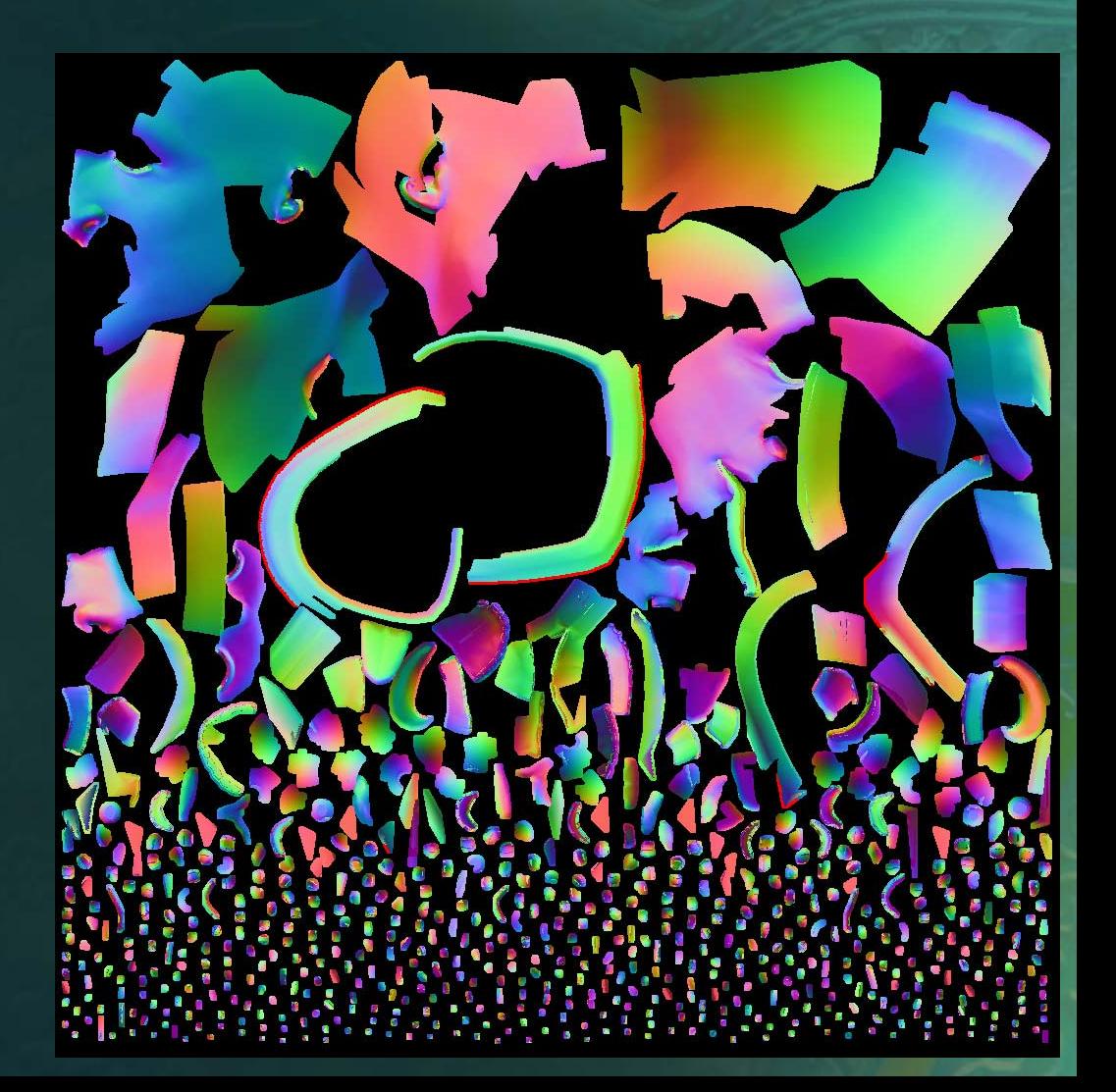

#### **Melody and MIP maps**

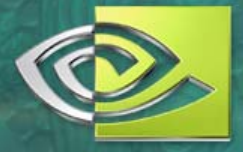

**• MELODY can** generate normal maps and assign texture coordinates while simplifying

**o** [http://developer.](http://developer.nvidia.com/object/melody_home.html) [nvidia.com/object/](http://developer.nvidia.com/object/melody_home.html) [melody\\_home.html](http://developer.nvidia.com/object/melody_home.html)

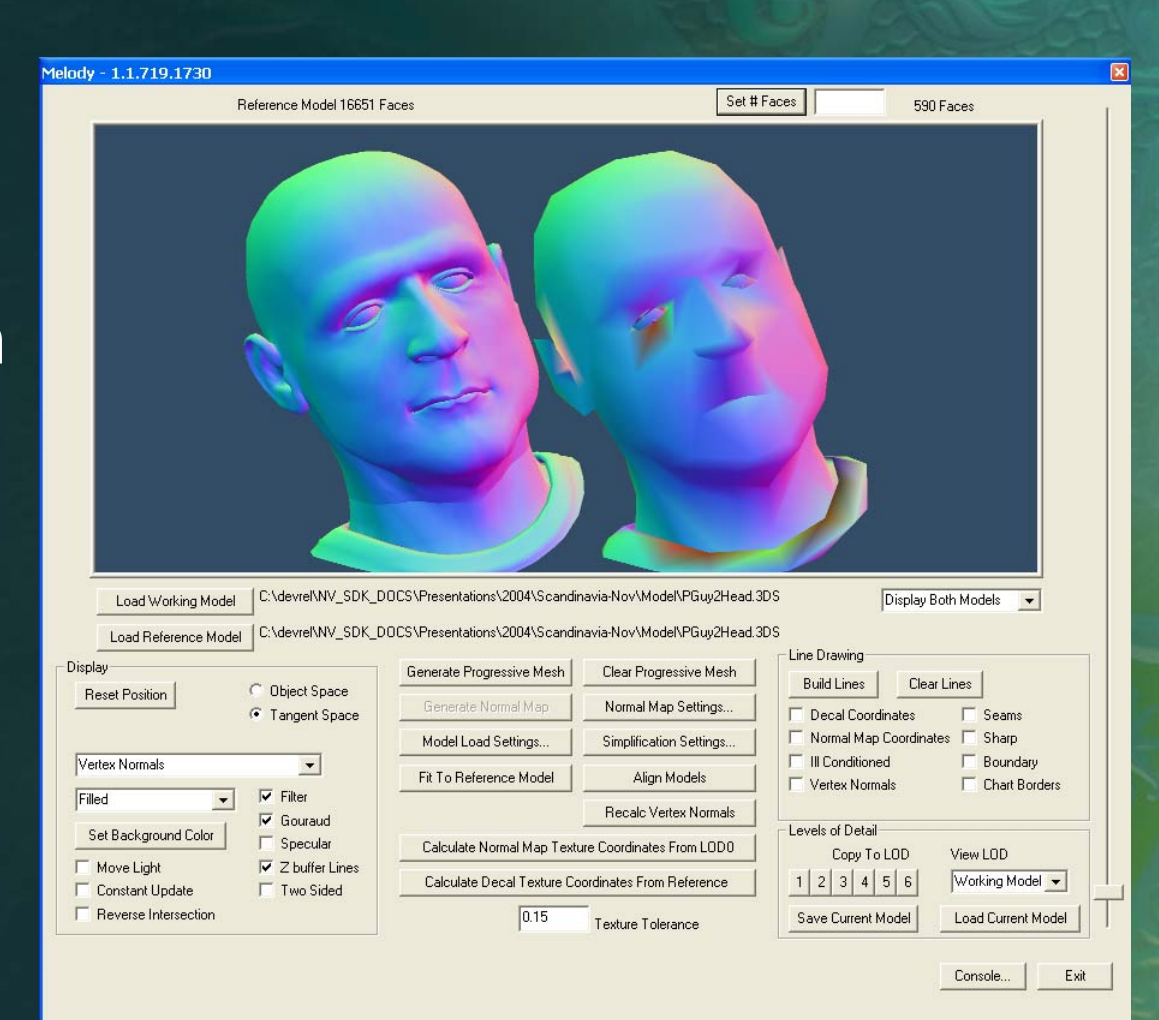

#### **Charts are not MIP'd**

• So try to use regular decal coordinates, if they are valid & monotonic (i.e., no folding or overlapped UVs)

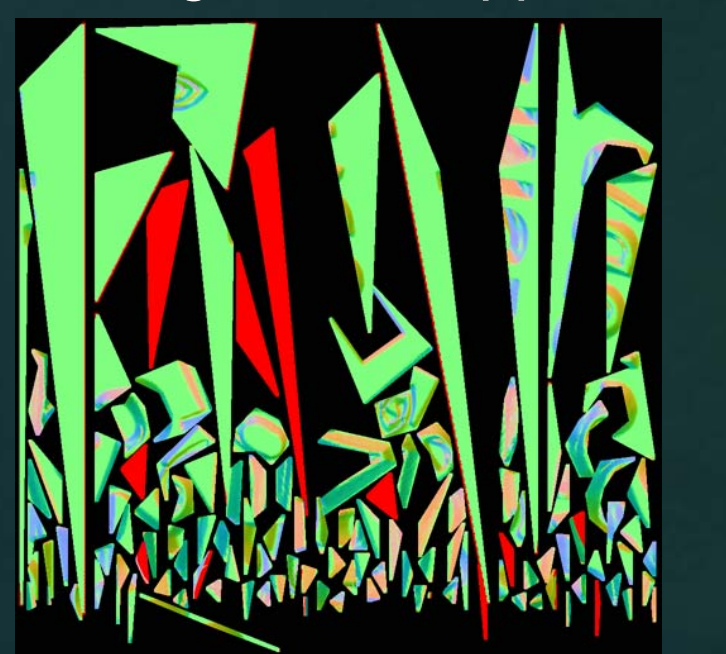

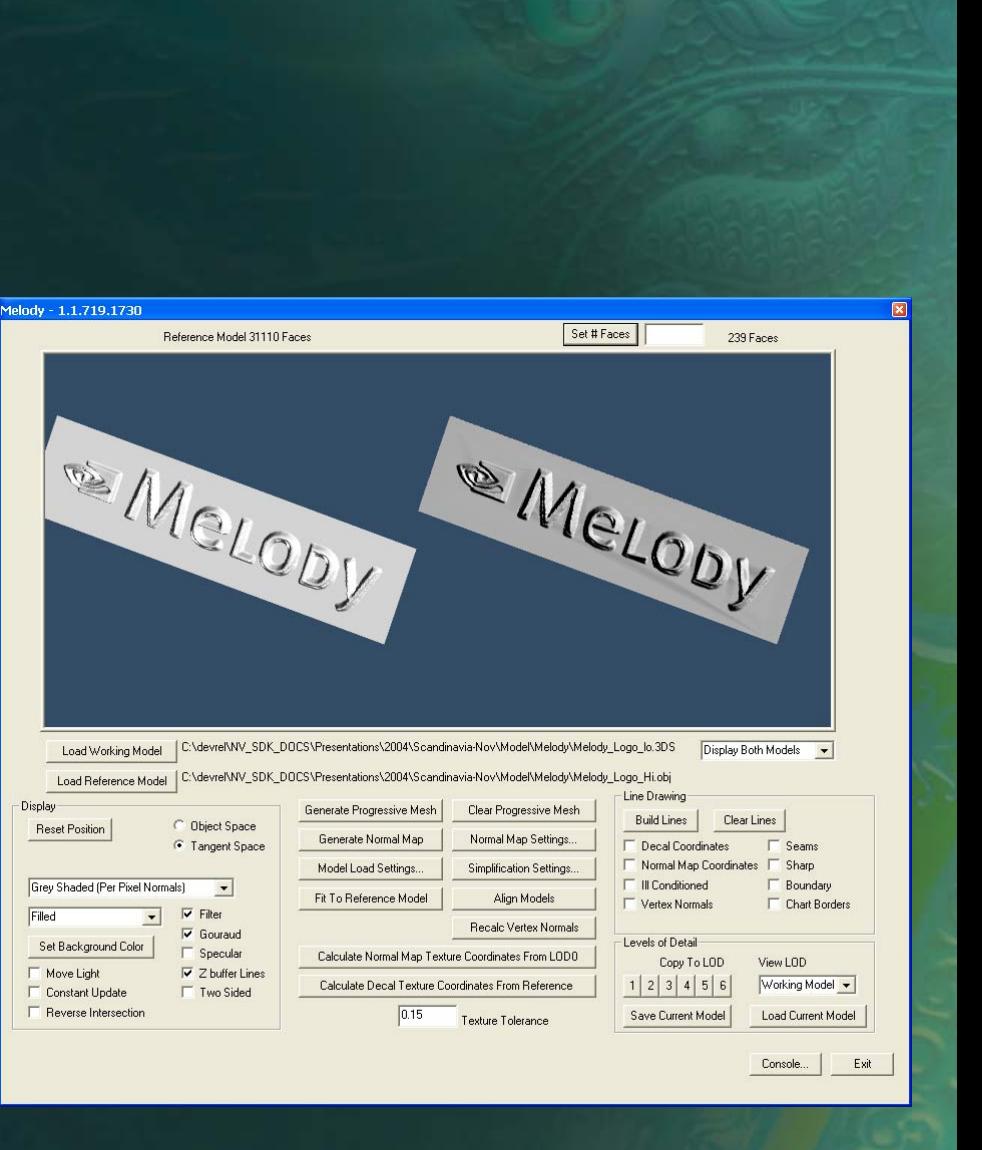

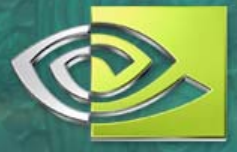

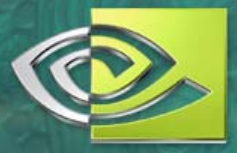

### **If Working Model is Monotonic….**

#### **• Then we will be in good** mip-able shape

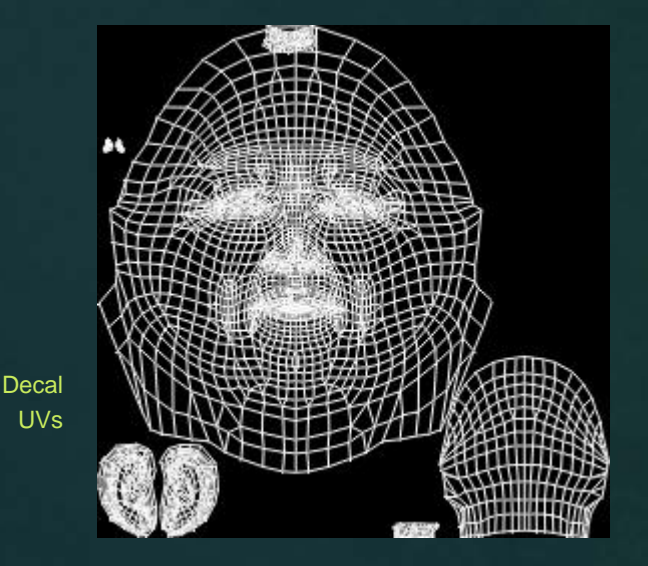

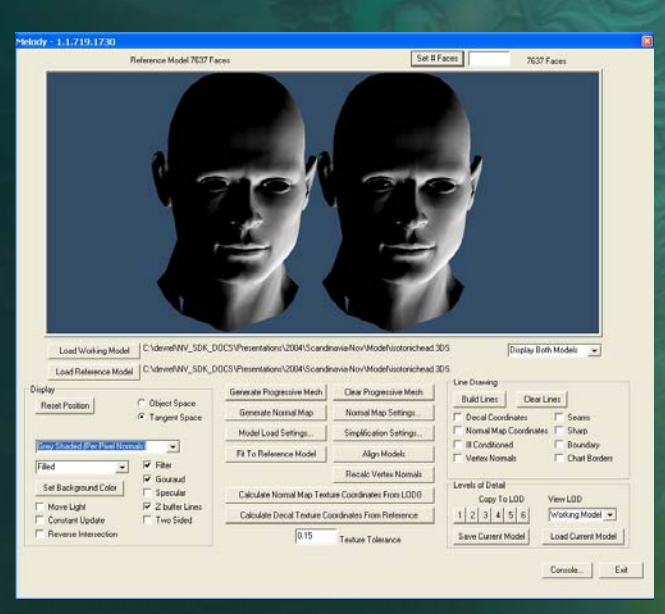

**Generated** NormalMap

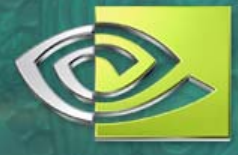

### **Making a chart atlas more mippable**

- One decidedly *un*-scientific method!
- **O** Use PS layers, duplicate the charts and use "smudge" and "gaussian blur" on the undercopies, against a gray BG

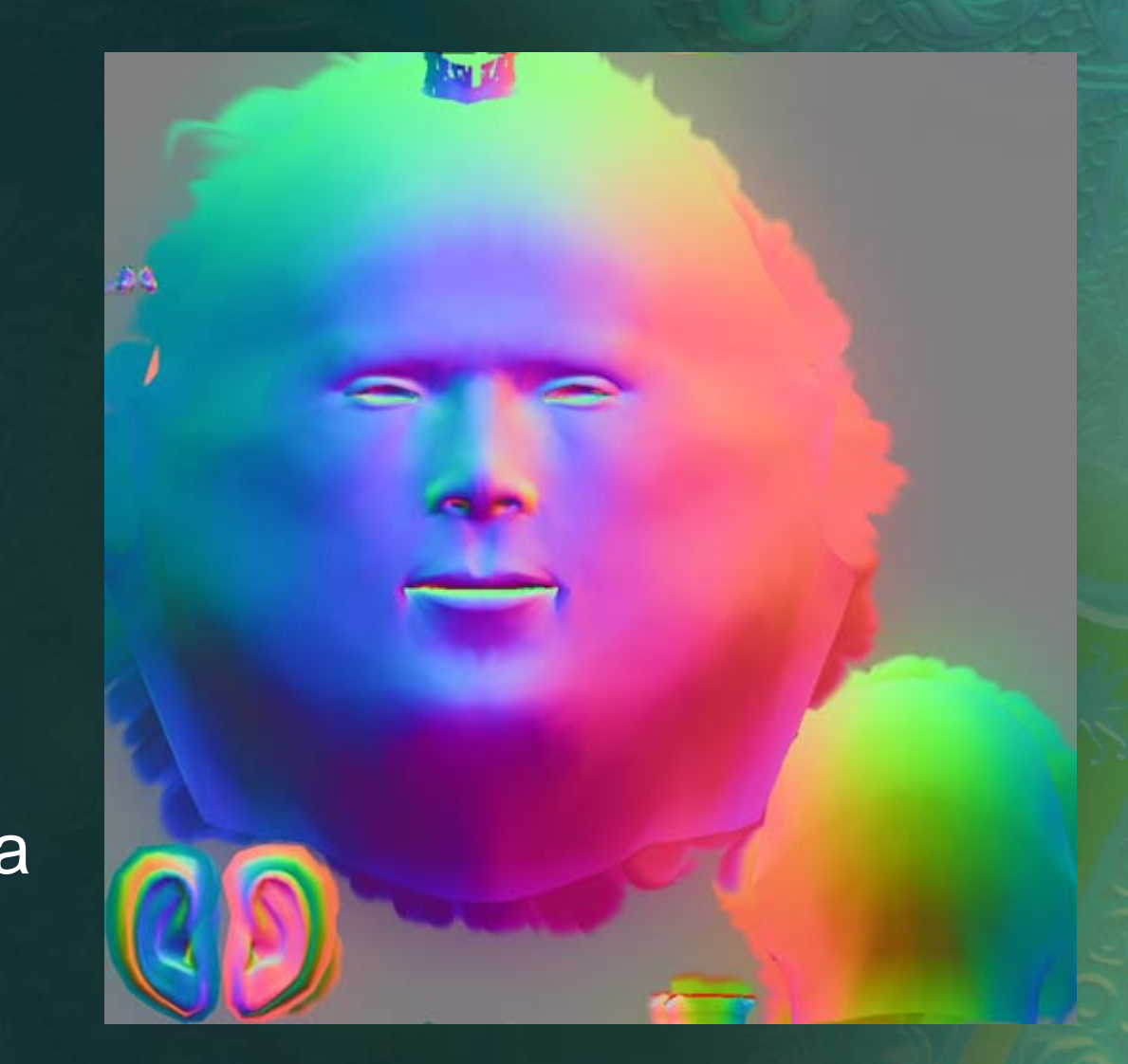

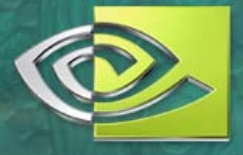

#### **Hand-Painting Normal Maps**

- $\bullet$  One advantage of normal maps over bump maps – you can make large areas of continuing gradation (while a height field can only increase for a while before it has to go down again)
- You can tweak areas of high contrast (filter them) or low contrast (touch-up with a brush, or sharpen)
- When using *Photoshop*, I use a texture like this as a dropper-tool palette:

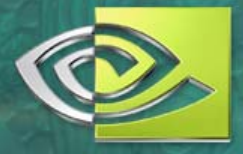

### **Hand-Painting in** *FX Composer*

- While crude, painting in FX Composer can let you see the direct 3D results in real time
- **Plus, it can set the** color automatically via "gesture direction" (if only Photoshop had this…)

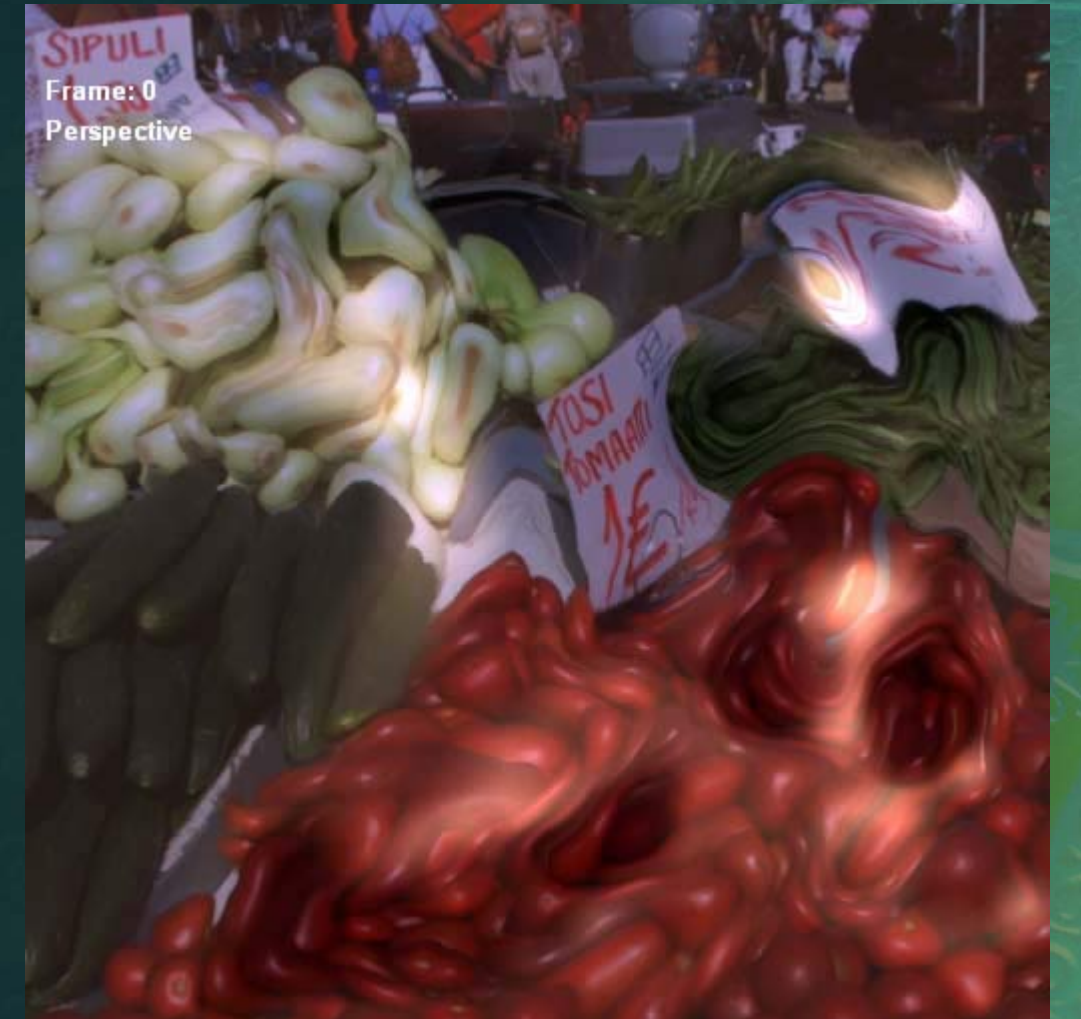

# **Why Normal Mapping Doesn't Work**

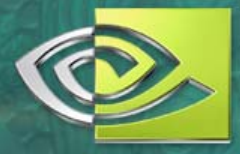

- Well, yes, it actually does, but only up to a point!
- One of the shortcomings in bump/normal mapping is that filtering is done in the wrong part of the imaging pipeline for specular calculations
- **Texture filtering is designed to deliver a high**quality, filtered color sample
- But when we bump/normal map, we are using that value as an input to *another* function – the lighting equation

#### **Equation Alert!**

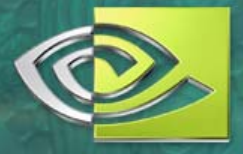

- Time for gratuitous math:
- *P* our final desired color *T* – Texture values *filt()* – Filtering function (usually tex2D()) *illum()* – Lighting function (lit() or other shader code)
- **EXEC** For simple color results, *P = filt(T)* is what we want
- **EXEC** For complex, lit pixels, *P = filt(illum(T))*

is what we want, but *P = illum(filt(T))*

is what we get from bump/normal mapping

*Fortunately,* in many cases the error is small enough that games (and even movies) have been getting away with it. So far.

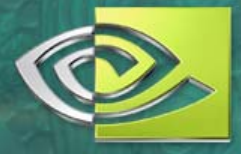

### **"Toksvig" Normal Maps**

- $\bullet$ Michael Toksvig of NVIDIA did the math for solving *filt(illum(T))* for Phong so that the pre-calculated results can be placed directly into a texture map
- Result: better-quality bump/normal mapping with good performace
- Cost: you need to choose a specific, fixed phong exponent ("specular power") as part of the build process (artists can choose using a non-Toksvig shader, then switch for the final art assets)
- FX Composer example available
- White Paper: http://developer.nvidia.com/object/ mipmapping\_normal\_maps.html

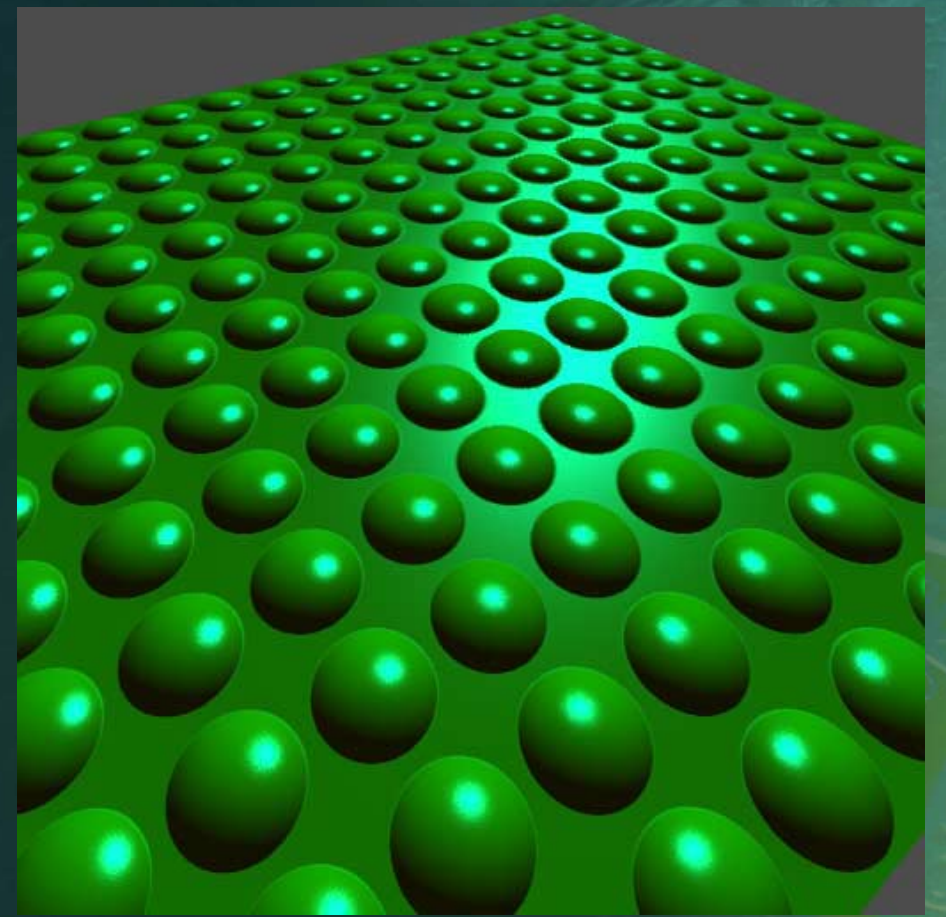

#### **Normal Map Frequency**

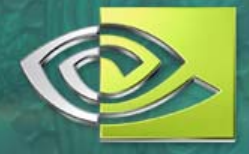

- Another reason we sometimes don't notice bump-map aliasing is that normal maps are blurrier than color maps
- They have lower *frequency –* less data per texel
- Making normal maps from height maps *is* a blurring process

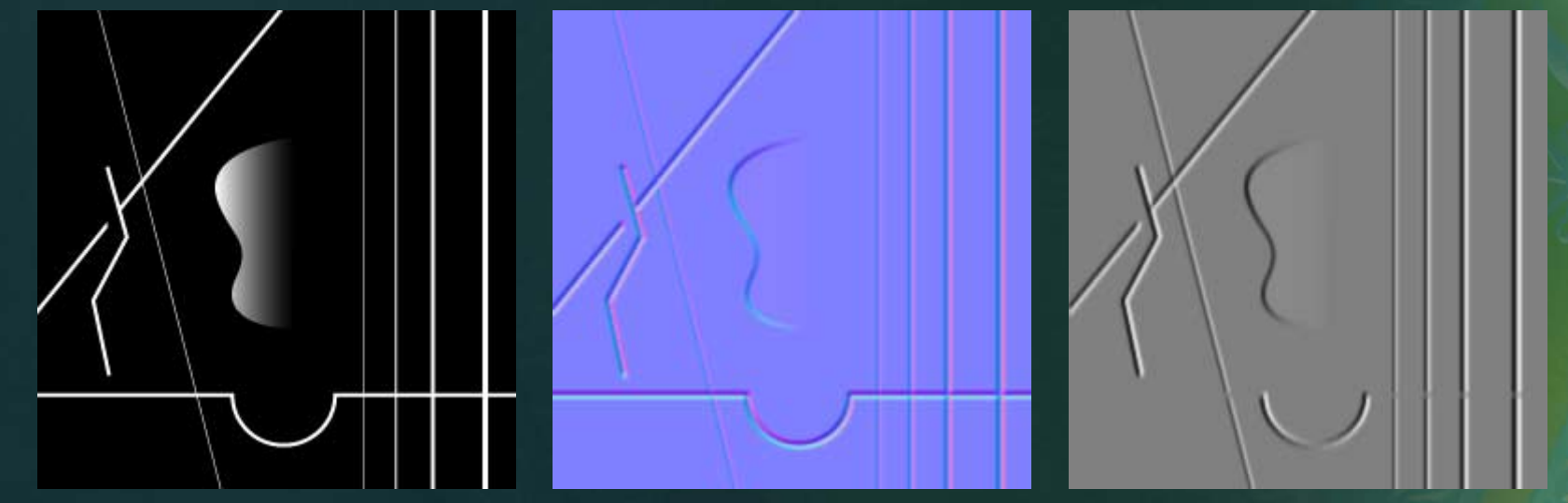

Depth Map Normal Map Normal Map Normal Map Normal Channel Normal Channel Normal Channel Normal Channel Normal Channel Normal Channel Normal Channel Normal Channel Normal Channel Normal Channel Normal Channel Normal Channel

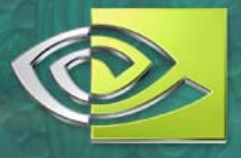

### **PhotoShop NormalMap Filter**

- [http://developer.nvidia.com/object/photoshop\\_dds\\_plugins.html](http://developer.nvidia.com/object/photoshop_dds_plugins.html)  $\bullet$
- Filters->nvTools->NormalMapFilter… $\bullet$

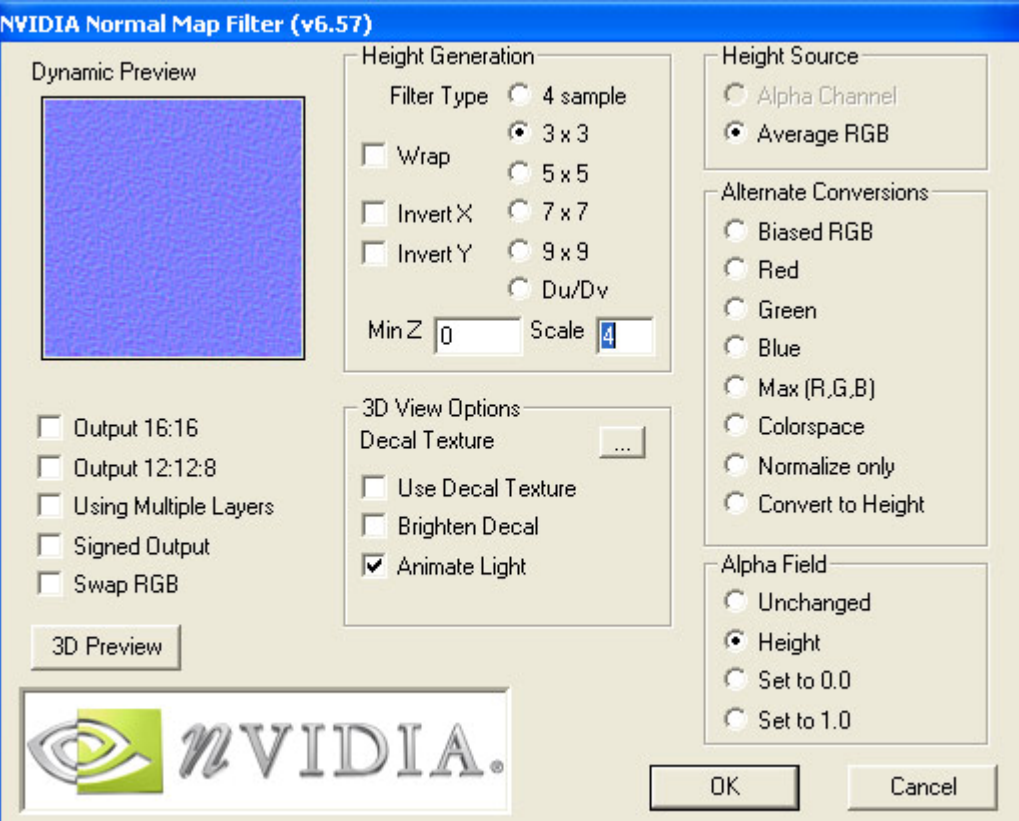

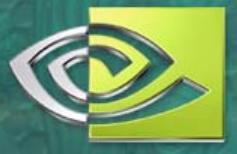

### **Choices in Bump Conversion**

#### Gray→Normals→Mips - *Wrong*

- This is the "naïve" method often good enough but not optimal
- When you scale down MIPs that are already turned into normal maps, you are scaling-down the size of the normals filter – small sizes will smudge and sparkle

#### Gray→Mips→Normals - *Right*

- This is the method used by Mipster and by the DDS plugin when saving normal maps, and is usually preferred
- Normals filter will be the same size for *all* screen sizes, and mid-workflow sharpening can be applied to the grayscale MIPs to keep them looking crisp
- The Normals-Map Filter is good for previewing and has one important feature that I especially like:

#### **Normal Map Preview**

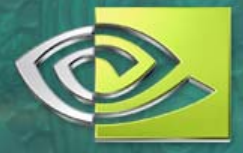

• Key to getting a result that looks good for your data • You can bring in a matching RGB texture too

Use "animating light"

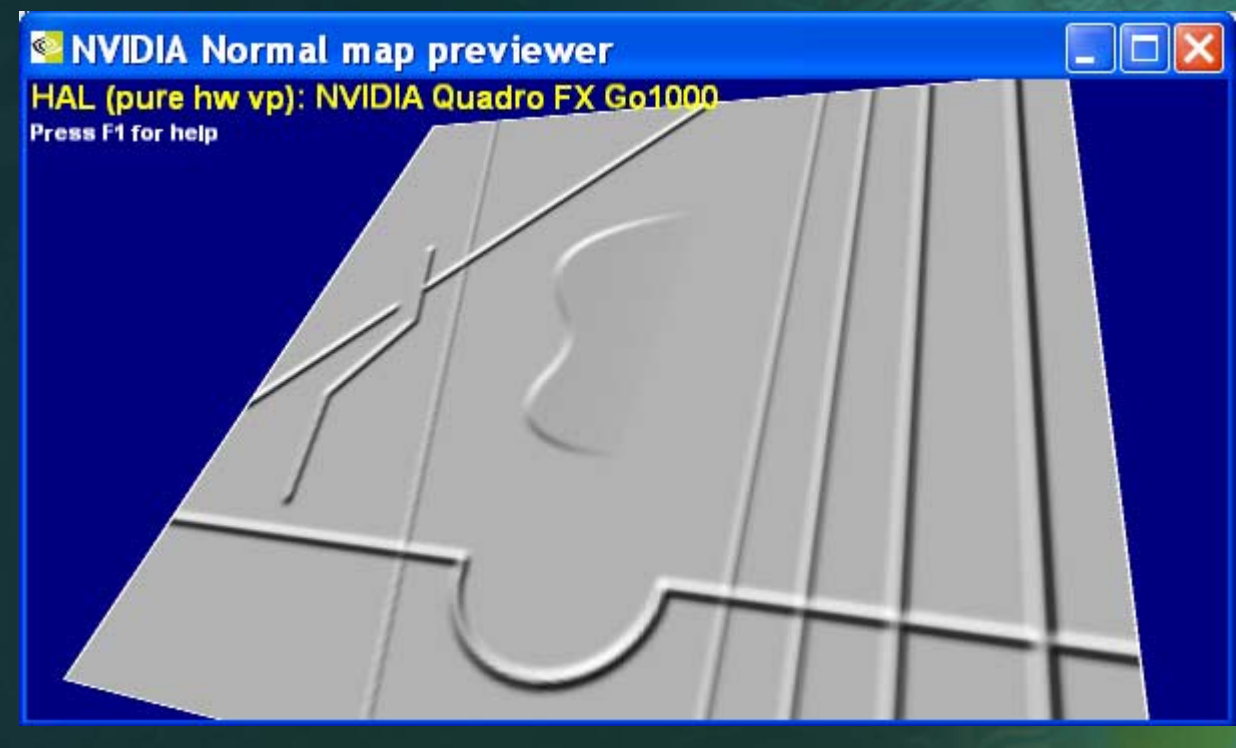

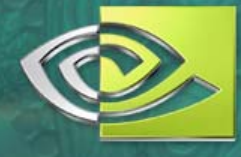

### **Parallax and Displacement Mapping**

- **Another shortcoming of** bump/normal mapping is the lack of perspective changes for large bumps
- **Parallax mapping, Relief** Mapping, and "displace" mapping can help solve these problems
- None are "real" displacement – note the straight-line edges in the example pic
- **Both need to have a** normal map *and* a valid height map

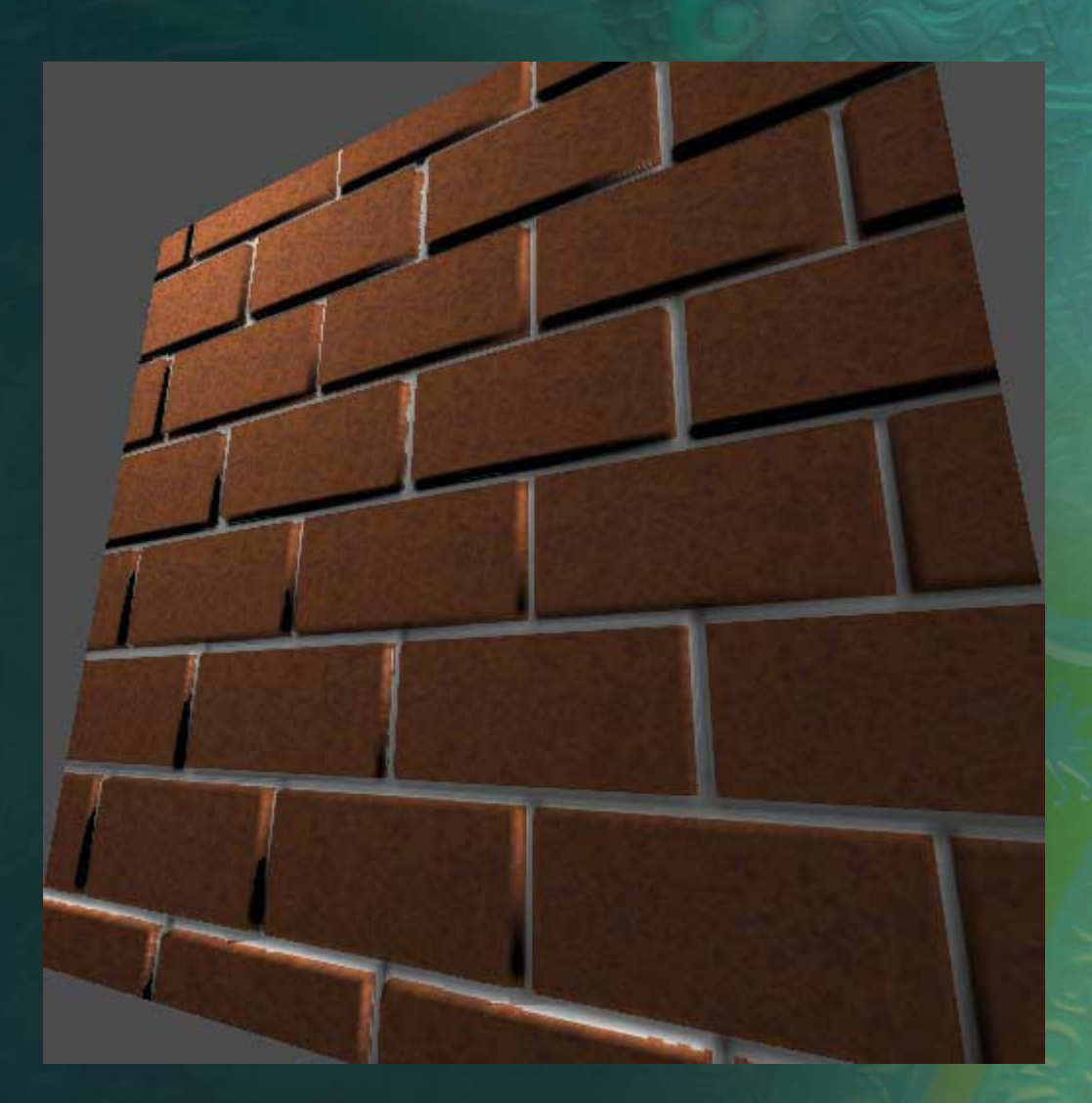

### **Painting BRDFs**

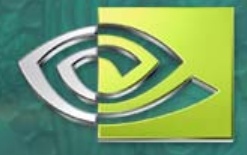

- "BRDF" means describing the way a particular material reacts to light as a math function – complex functions can be reduced to combinations of textures
- **MIP mapping on BRDF textures can help** suppress aliasing even while making complex BRDFs run really fast

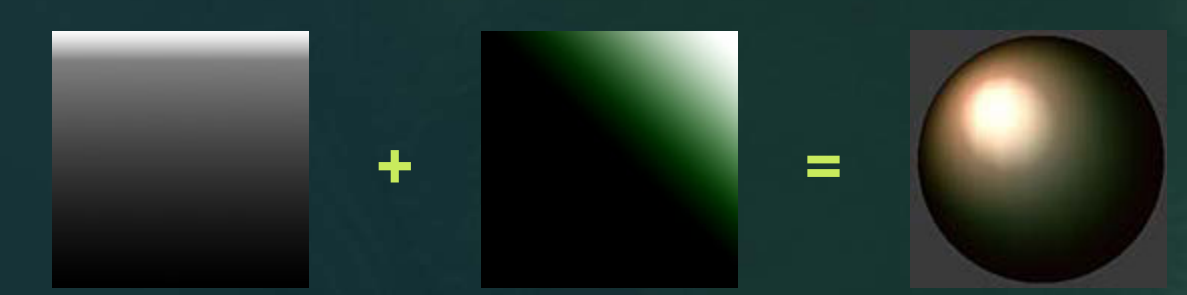

### **Painting BRDFs**

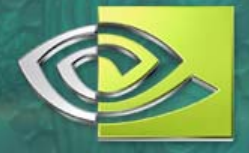

- **Viewing the results on a live** shader is best – FX Composer, CgFX Viewer, etc. There are various possible shaders, each with their own input styles
- You can start from a realworld BRDF, and tweak according to what you want!
- **The NVIDIA "Time Machine"** truck paint BRDF started from Ford Motor Co "Mystique" paint, but was repainted to look more "1950's"

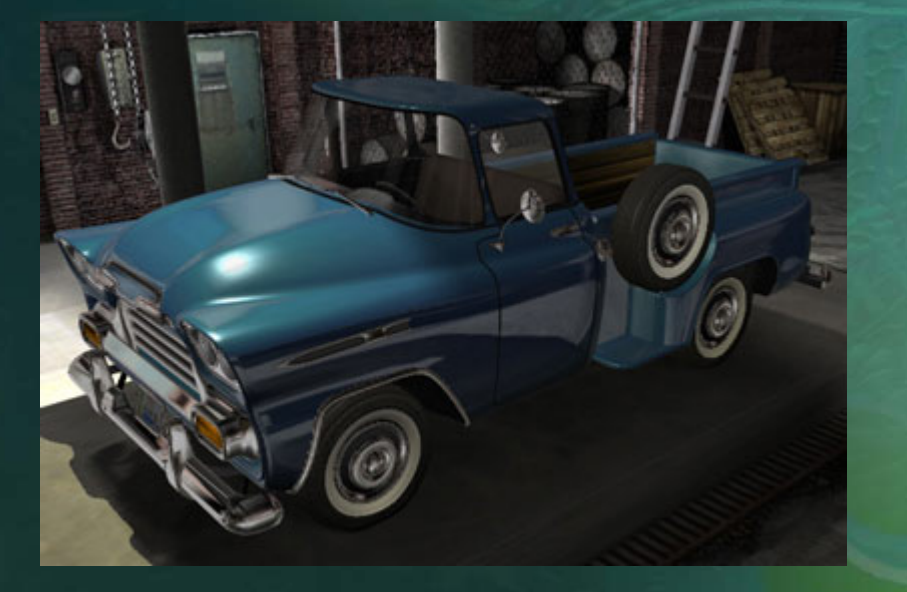

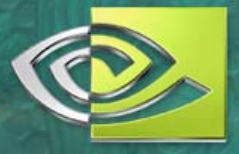

# **Texturing with Unlit Textures**

- Getting rid of shadows
- But not all?
- **If an object is black, it will never be lightened by lighting!** So be aware of the difference between truly black and merely dark
- If you know an area will truly be ALWAYS black, go ahead and paint it that way – it will save trouble later (e.g., the insides of a character's nostrils probably need never be lit)
- Try to preview with a reasonable version of the shader and lighting ASAP
- *Keep the .PSD files*

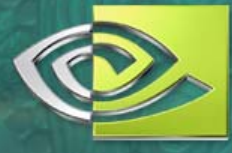

# **Common Problem: MIPS gone bad…**

#### **..or good?**

- Compare these two pots.
- They were made with the SAME shader
- One image is shown reduced in size to match the other

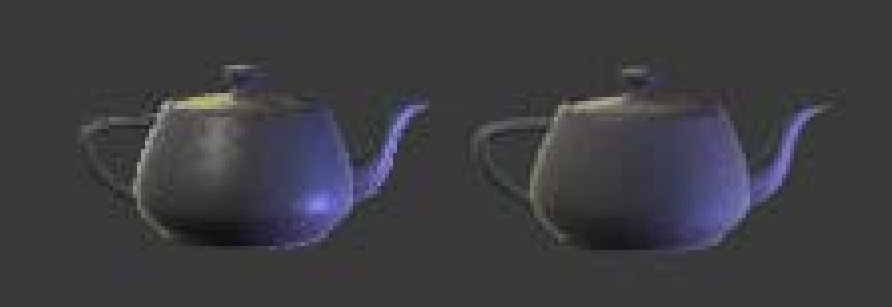

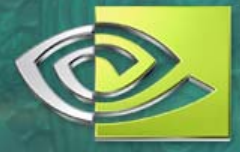

### **Here is the original large render**

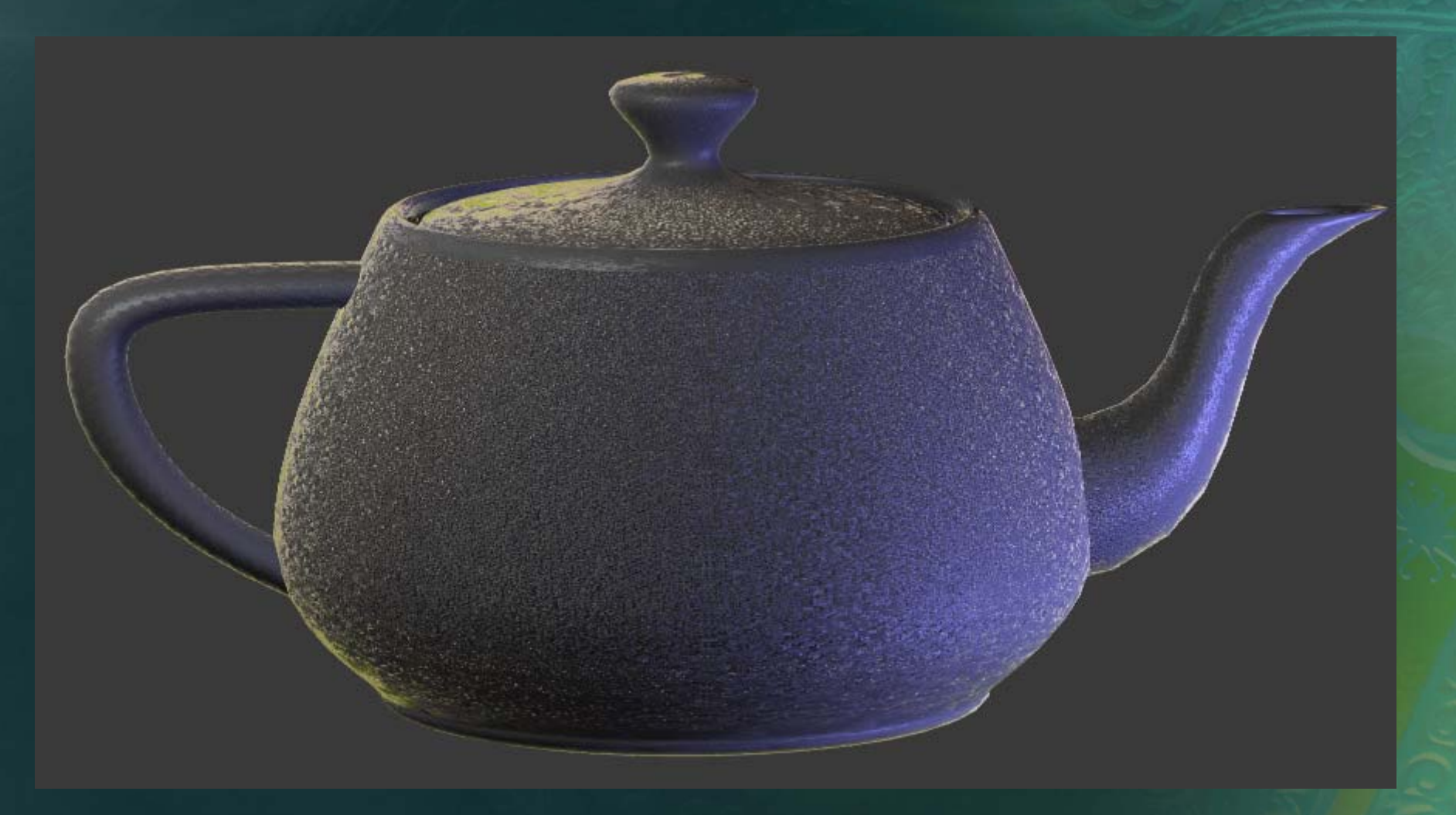

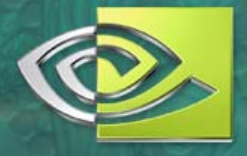

#### **What happened to the bumps?**

• MIP mapping from Photoshop has reduced the noisy bump texture to a featureless gray value

At low MIPs, the bumpiness disappears

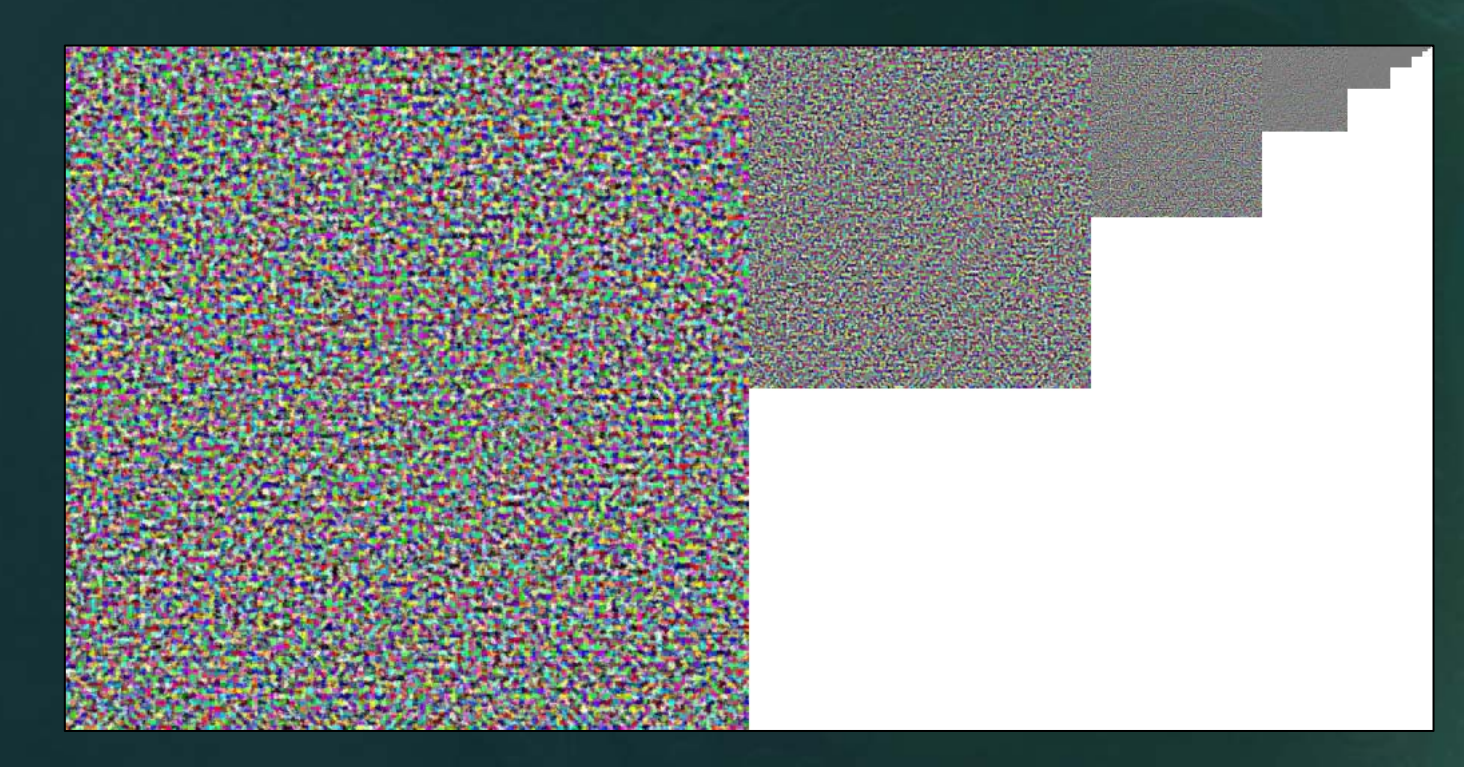

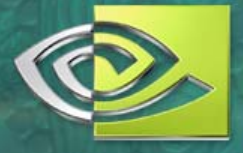

#### **Compare to Procedural MIPs**

• These MIP maps were created deliberately, rather than as scaled copies of the top MIP

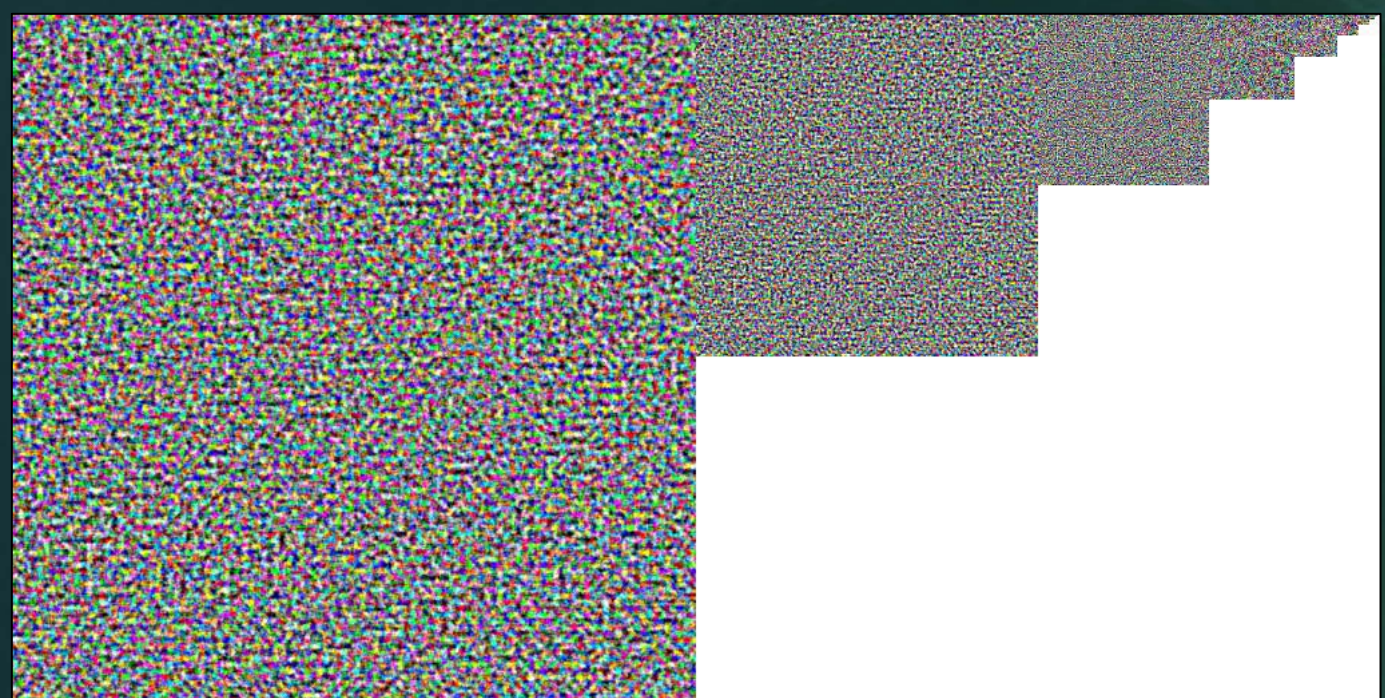

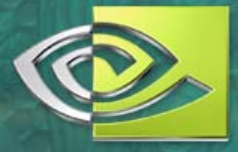

### **Both Versions for Comparison**

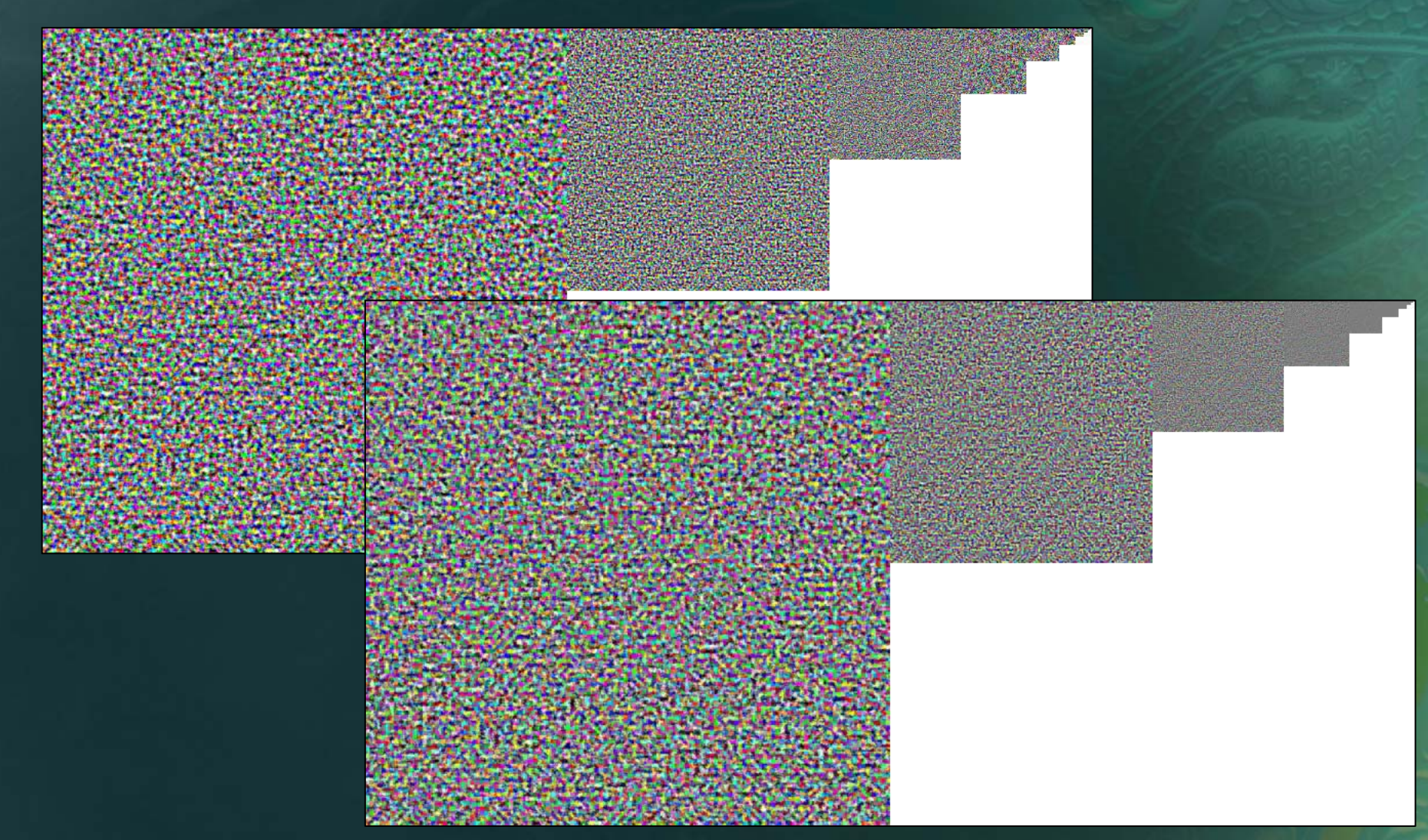

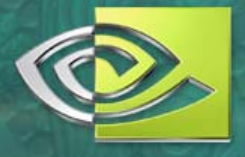

### **Close-up of Lowest Levels**

#### Same *overall* color, but the detailed MIP has more contrast

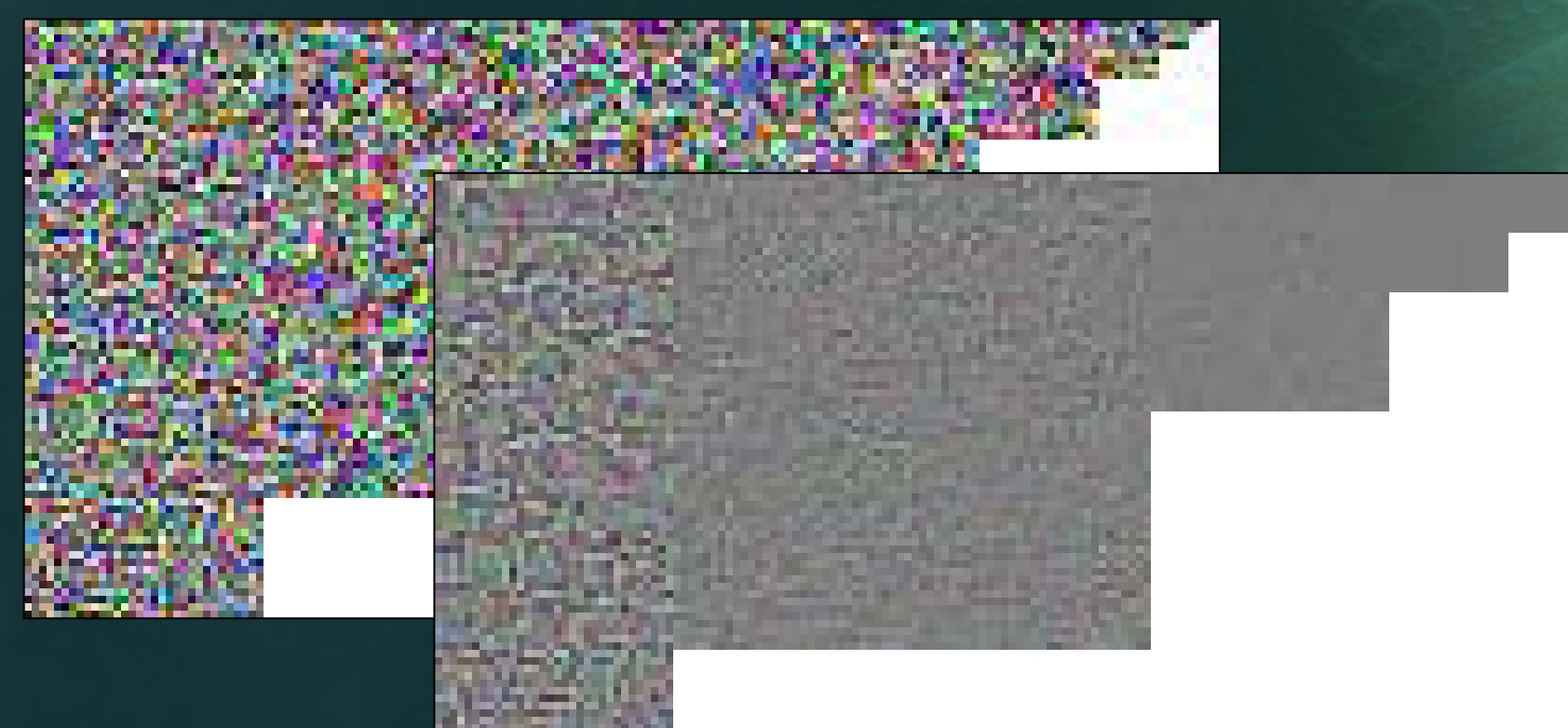

#### **All three possibilities**

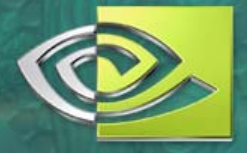

- Reduced MIPs, scaled-down large render, and noisy minimum MIPs
- *TOO* much contrast at the low MIPs can also mean trouble…. Using the FADE option can help
- Common game problem: paved surfaces

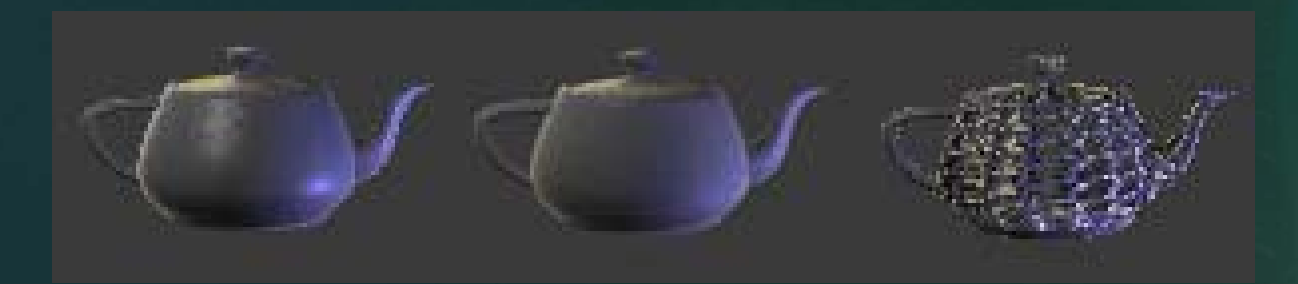

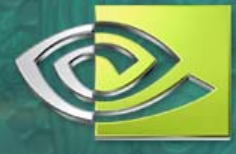

### **How Big Does it** *Really* **Need to Be?**

• Sample images at varying reso's. How big will players see this model 90% of the time? 100 pixels? 12? 500?

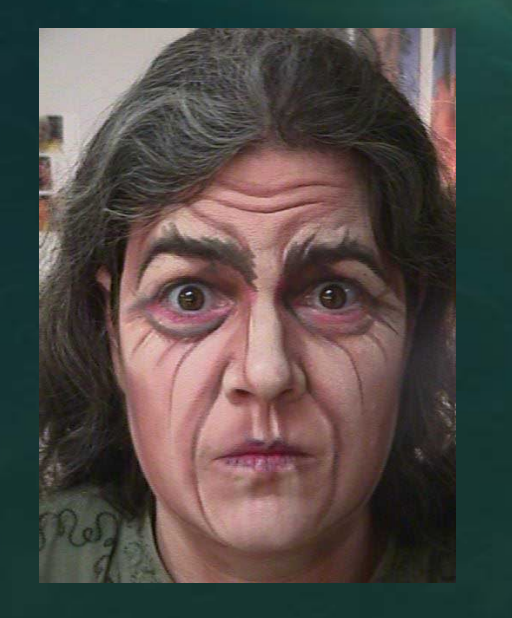

- The problem of varying player screen sizes (including handheld/SD/HD consoles)
- **Programmers: See Iain Cantley's chapter on** dynamic MIP mgmt in *GPU Gems* 2 Makeup example courtesy

http://www.costumes.org

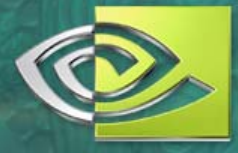

### **Knowing What Resolution to Use**

- "uvDetective.fx" in NVIDIA SDK and FX **Composer**
- Black = selected reso
- Blue = *could* use higher reso
- Red, Green,  $Y$ ellow = lowerres okay

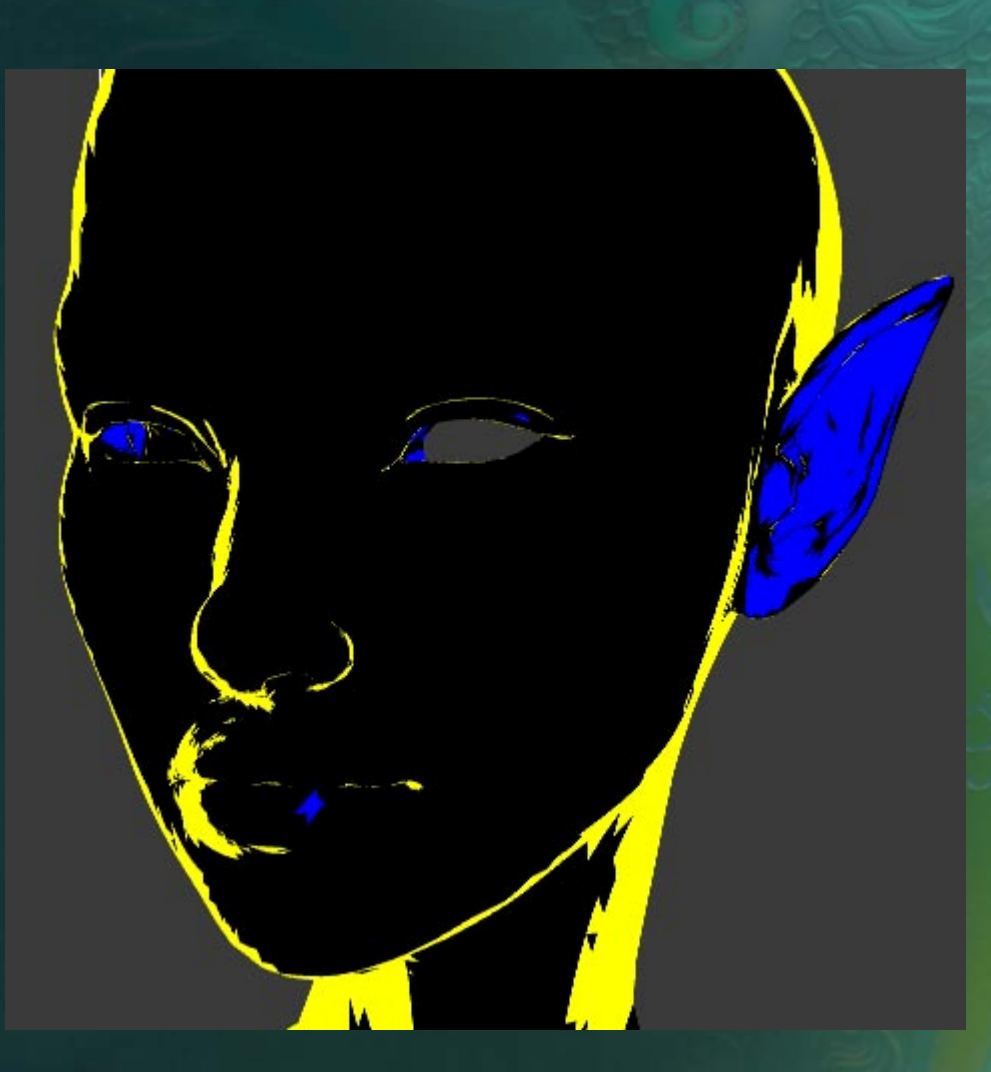

**Running Demo**

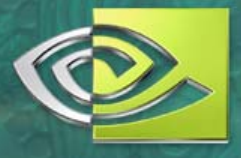

### **Dynamic Range Problems**

Point light, e.g.: Stars **Office buildings** Landing lights

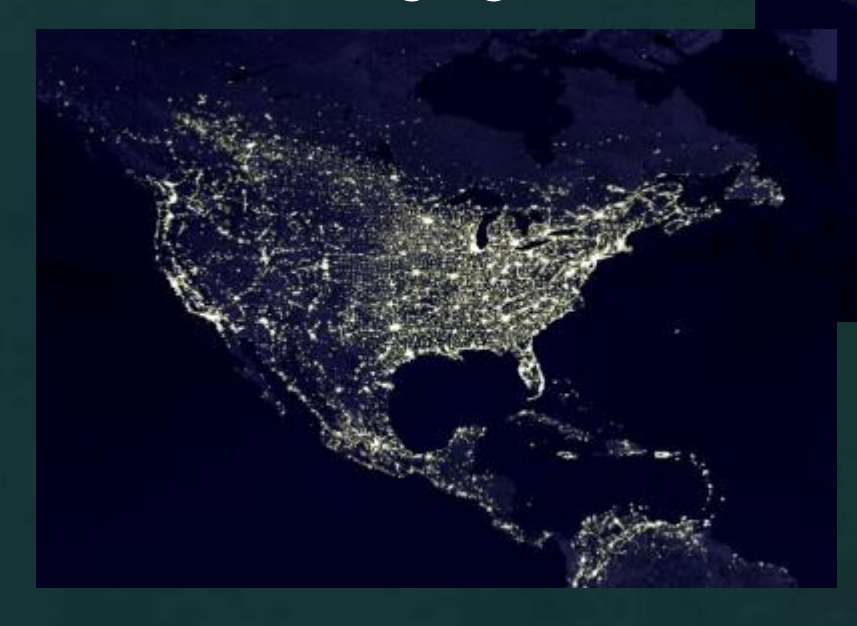

### **Typical Problem: Starfields**

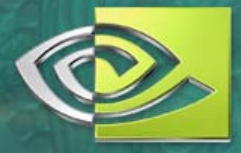

#### ● Bright but tiny points often scale-down poorly

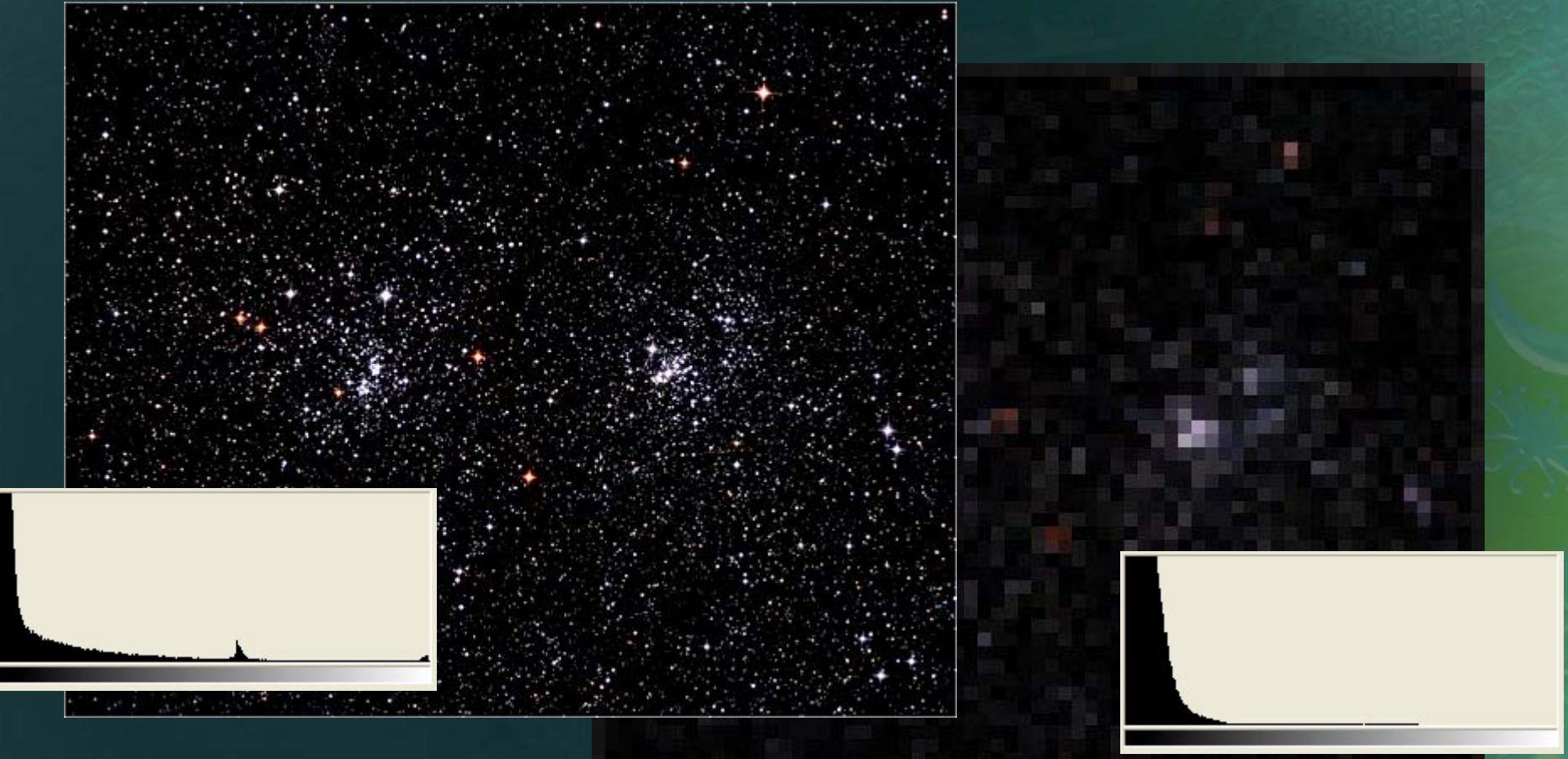

©2005 NVIDIA Corporation. All rights reserved.

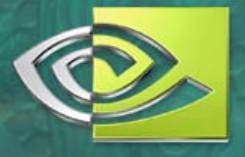

### **Why Starfields Can Look Bad**

- Stars (and other points) are very tiny but brighter than a "white" pixel
- Filtering them after being clipped to 8-bit reduces their genuine contribution
- HDR corrects for this, but not always available
- Using non-linear MIP filters can also help
- Common example: Hi-res Sci-fi movies look rotten on low-res TV, the stars disppear!

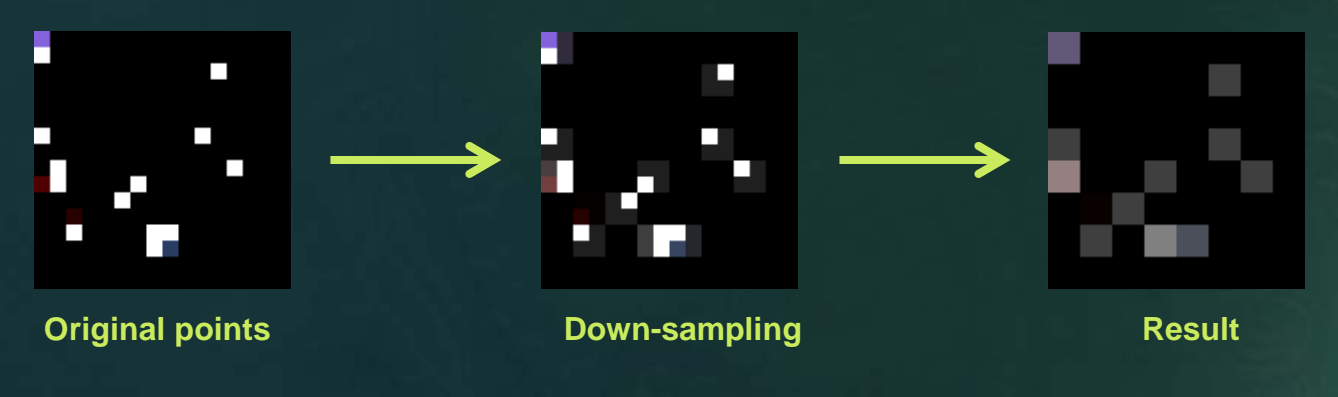

#### **Questions????**

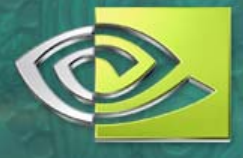

### o [kbjorke@nvidia.com](mailto:kbjorke@nvidia.com) <http://developer.nvidia.com/>

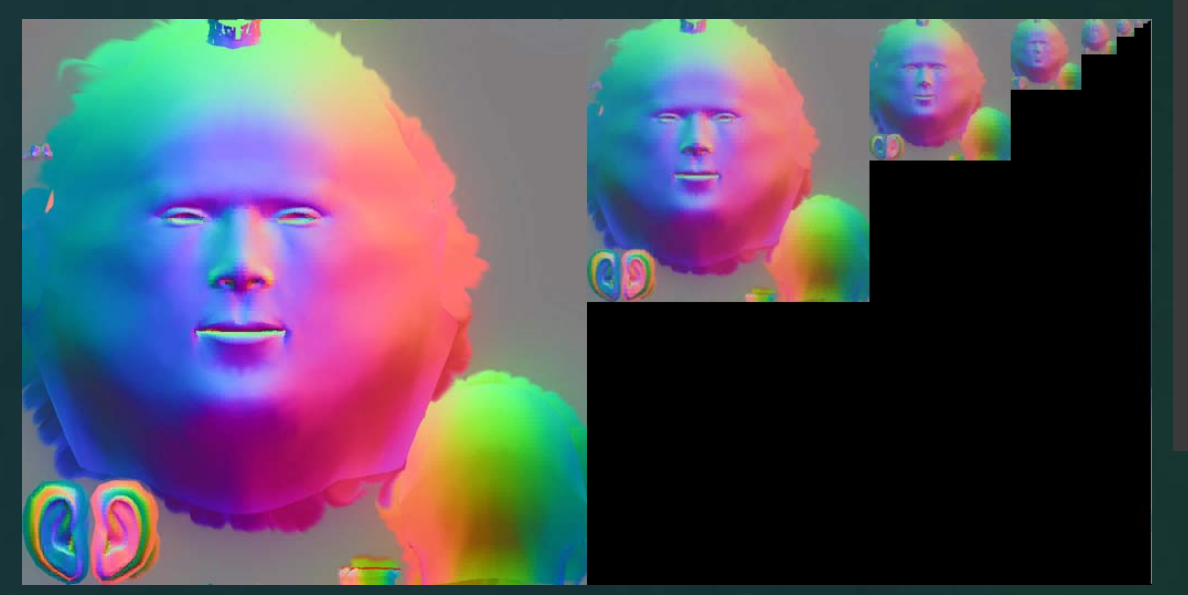

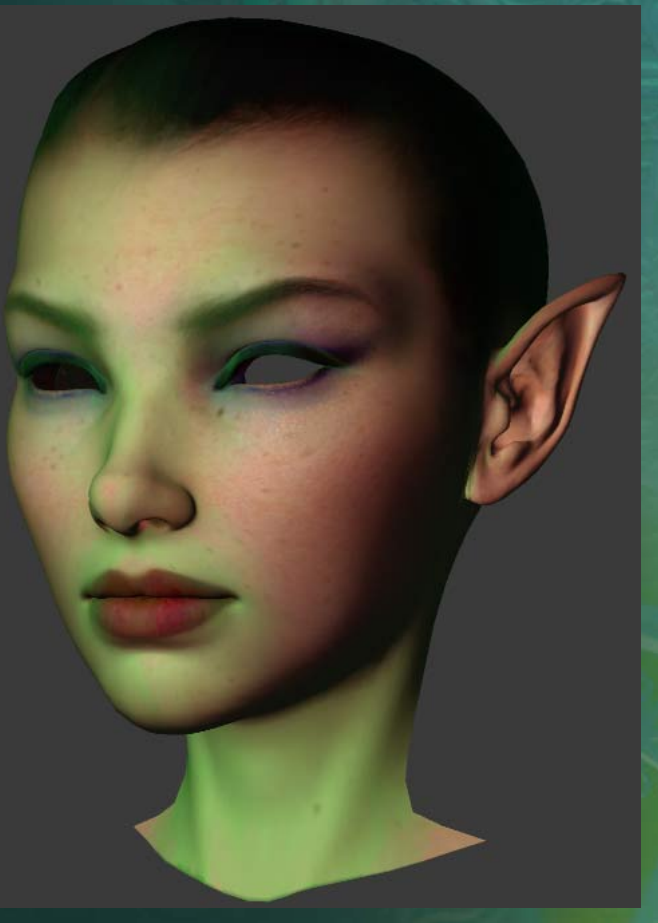

*("Poor Man's Fresnel" – fade low mip levels to green)*

# **The Source for GPU Programming**

#### developer.nvidia.com

- Latest News
- Developer Events Calendar
- Technical Documentation
- Conference Presentations
- GPU Programming Guide
- Powerful Tools, SDKs and more ...

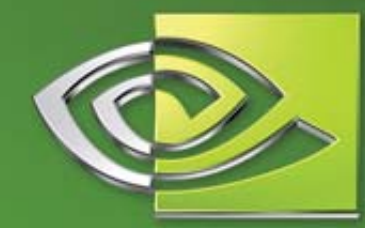

 $\ell$  VIDIA

Join our FREE registered developer program for early access to NVIDIA drivers, cutting edge tools, online support forums, and more.

#### developer.nvidia.com

02004 NVIDIA Corporation. NVIDIA, and the NVIDIA logo are trademarks and/or registered trademarks of NVIDIA Corporation. Nalu is @2004 NVIDIA Corporation. All rights reserved.